# **Latitude 5520**

Caractéristiques et configuration

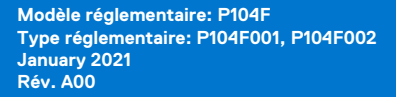

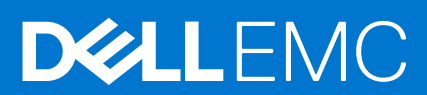

### Remarques, précautions et avertissements

**REMARQUE :** Une REMARQUE indique des informations importantes qui peuvent vous aider à mieux utiliser votre produit.

**PRÉCAUTION : ATTENTION vous avertit d'un risque de dommage matériel ou de perte de données et vous indique comment éviter le problème.**

**AVERTISSEMENT : un AVERTISSEMENT signale un risque d'endommagement du matériel, de blessure corporelle, voire de décès.**

© 2020 Dell Inc. ou ses filiales. Tous droits réservés. Dell, EMC et les autres marques commerciales mentionnées sont des marques de Dell Inc. ou de ses filiales. Les autres marques peuvent être des marques commerciales de leurs propriétaires respectifs.

# Table des matières

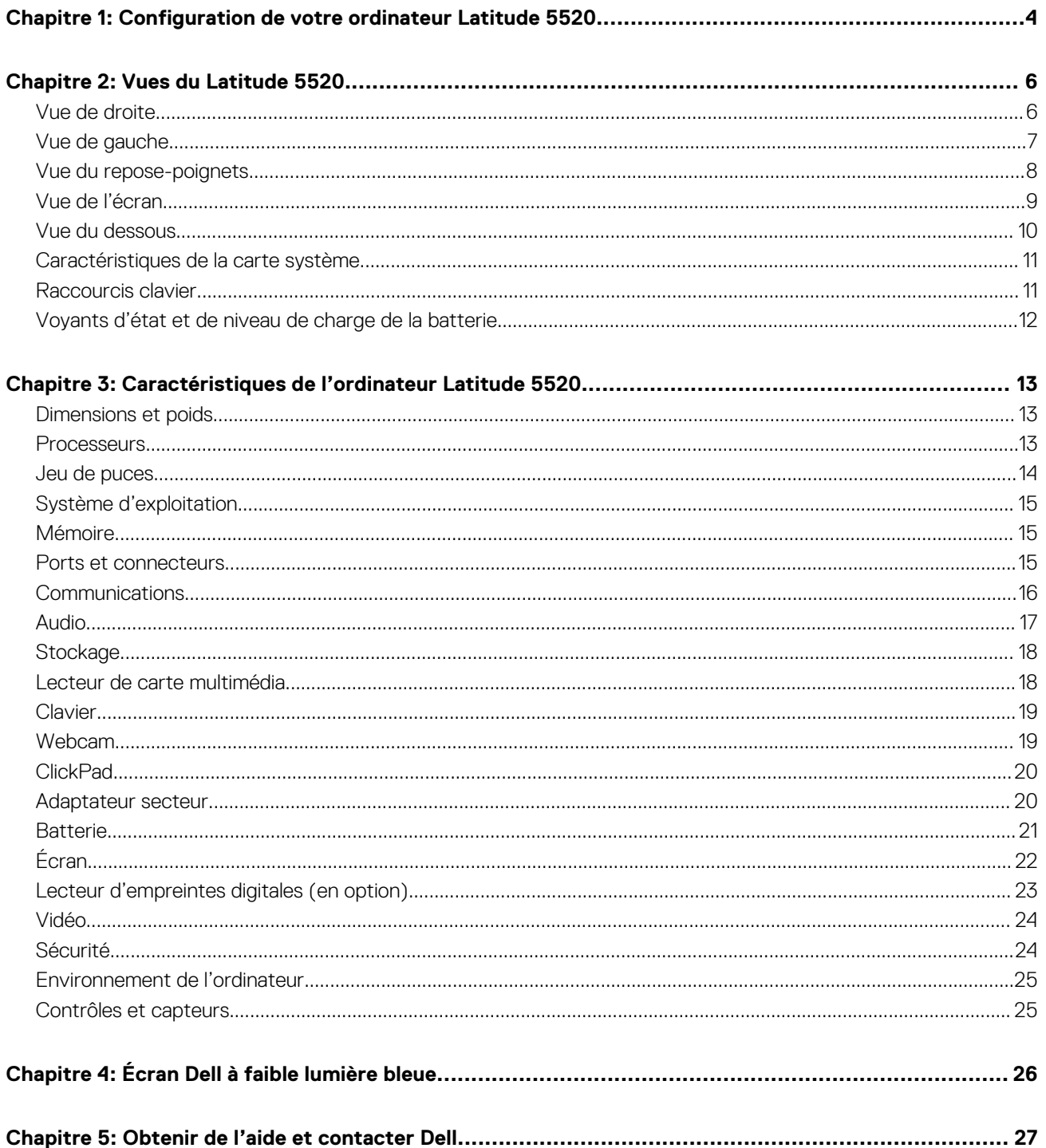

# **Configuration de votre ordinateur Latitude 5520**

<span id="page-3-0"></span>**REMARQUE :** En fonction de la configuration que vous avez commandée, les images présentées dans ce document peuvent être différentes de votre ordinateur.

1. Connectez l'adaptateur secteur et appuyez sur le bouton d'alimentation.

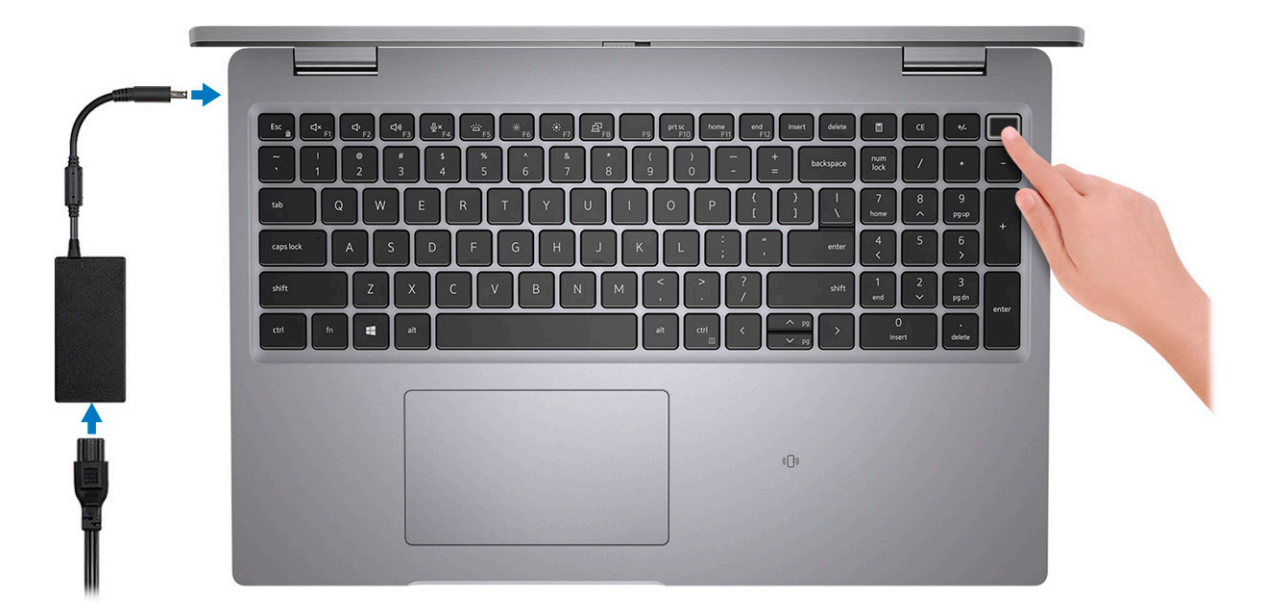

**REMARQUE :** La batterie peut passer en mode d'économie d'énergie pendant l'expédition afin de préserver sa charge. Assurezvous que l'adaptateur secteur est branché sur l'ordinateur lorsque vous le mettez sous tension pour la première fois.

2. Terminez l'installation de Windows.

Suivez les instructions qui s'affichent à l'écran pour terminer la configuration. Lors de la configuration, Dell recommande les étapes suivantes :

- Connectez-vous à un réseau pour obtenir les mises à jour Windows.
	- **REMARQUE :** Si vous vous connectez à un réseau sans fil sécurisé, saisissez le mot de passe d'accès au réseau sans fil lorsque vous y êtes invité.
- Si vous êtes connecté à Internet, connectez-vous avec un compte Microsoft ou créez-en un. Si vous n'êtes pas connecté à Internet, créez un compte hors ligne.
- Dans l'écran **Support et protection**, entrez vos coordonnées.
- 3. Repérez et utilisez les applications Dell depuis le menu Démarrer de Windows (recommandé).

### **Tableau 1. Localisez les applications Dell**

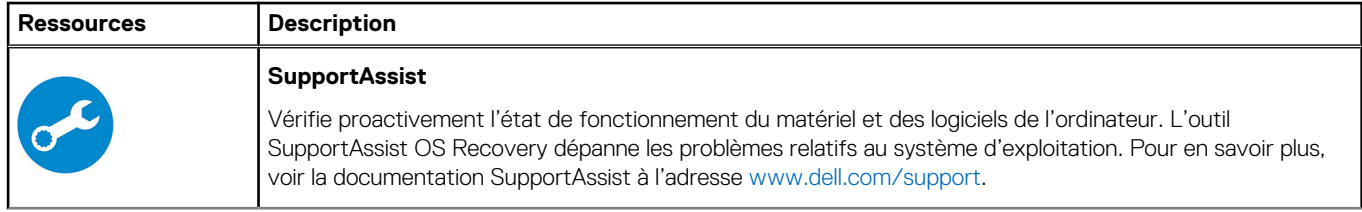

### **Tableau 1. Localisez les applications Dell (suite)**

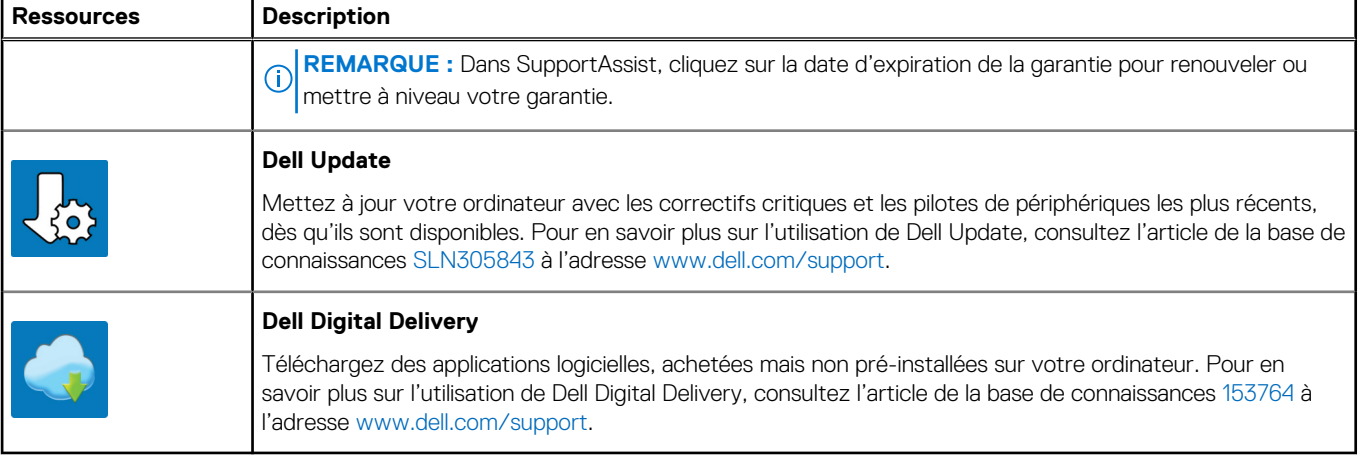

# **Vues du Latitude 5520**

### <span id="page-5-0"></span>**Sujets :**

- Vue de droite
- [Vue de gauche](#page-6-0)
- [Vue du repose-poignets](#page-7-0)
- [Vue de l'écran](#page-8-0)
- [Vue du dessous](#page-9-0)
- [Caractéristiques de la carte système](#page-10-0)
- [Raccourcis clavier](#page-10-0)
- [Voyants d'état et de niveau de charge de la batterie](#page-11-0)

## **Vue de droite**

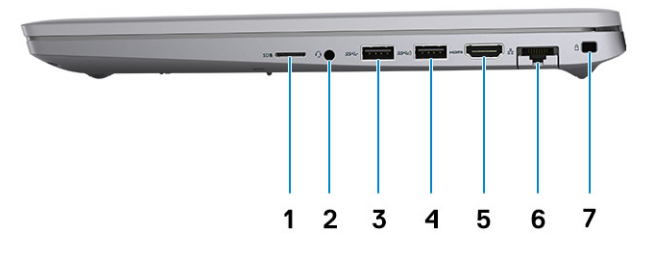

- 1. Logement de carte micro-SD 2. Port audio universel
- 
- 5. Port HDMI 1.4 pour processeurs Intel Core i5/i7 de 10<sup>e</sup> génération
	- Port HDMI 2.0 pour processeurs Intel Core i3/i5/i7 de 11<sup>e</sup> génération
- 7. Logement antivol Wedge
- 
- 3. Port USB 3.2 Gen 1 and 1 4. Port USB 3.2 Gen 1 avec PowerShare
	- 6. Port Ethernet RJ-45

## <span id="page-6-0"></span>**Vue de gauche**

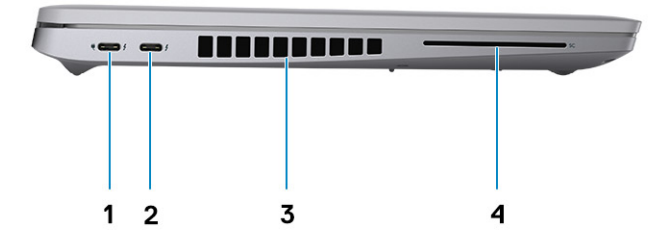

- 1. Port Thunderbolt 3 avec mode alternatif DisplayPort/ USB 3.2/Gen 2/Power Delivery pour les processeurs Intel Core i3/i5/i7 de 10<sup>e</sup> génération
	- Port Thunderbolt 4 avec mode alternatif DisplayPort/USB4/ Power Delivery pour les processeurs Intel Core i3/i5/i7 de 11<sup>e</sup> génération
- 
- 2. Port Thunderbolt 3 avec mode alternatif DisplayPort/ USB 3.2/Gen 2/Power Delivery pour les processeurs Intel Core i3/i5/i7 de 10<sup>e</sup> génération
	- Port Thunderbolt 4 avec mode alternatif DisplayPort/USB4/ Power Delivery pour les processeurs Intel Core i3/i5/i7 de 11<sup>e</sup> génération
- 3. Entrées d'air  $\blacksquare$  and  $\blacksquare$  4. Logement pour lecteur de carte à puce (en option)

# <span id="page-7-0"></span>**Vue du repose-poignets**

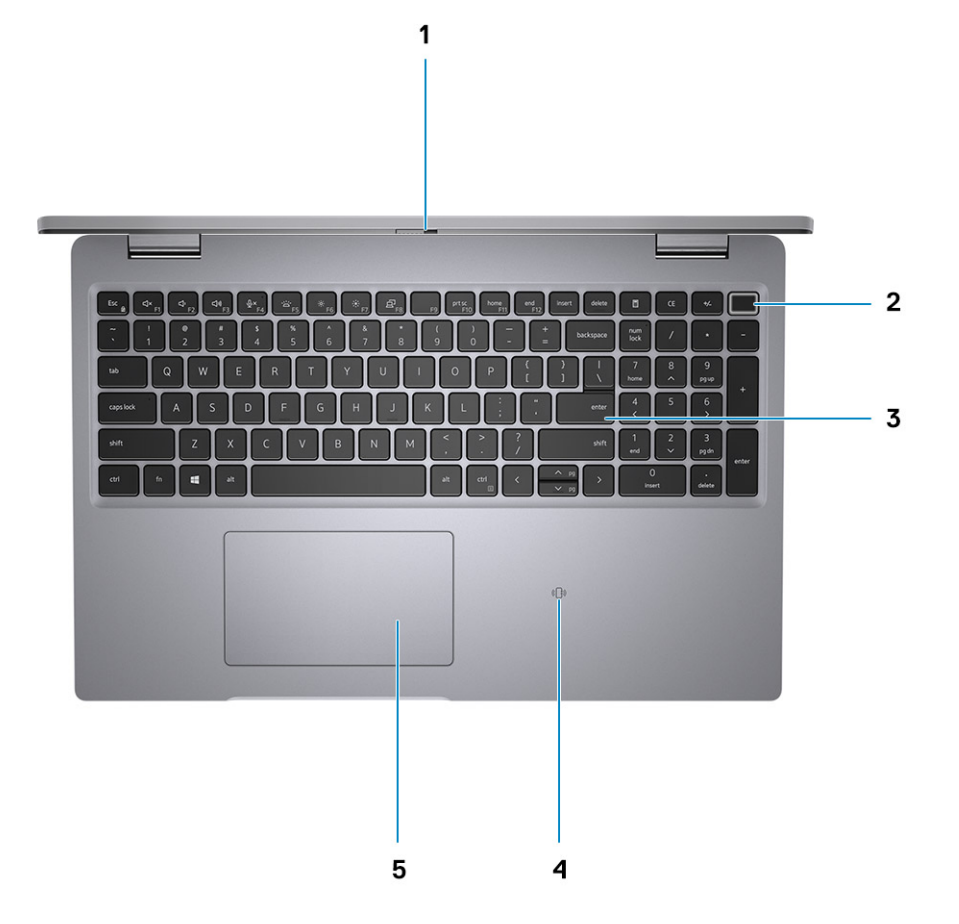

- 
- 
- 5. ClickPad
- 1. Obturateur de confidentialité 2. Bouton d'alimentation avec lecteur d'empreintes digitales (en option)
- 3. Clavier and the carte of the carte of the carte of puce sans contact/NFC (en option)

# <span id="page-8-0"></span>**Vue de l'écran**

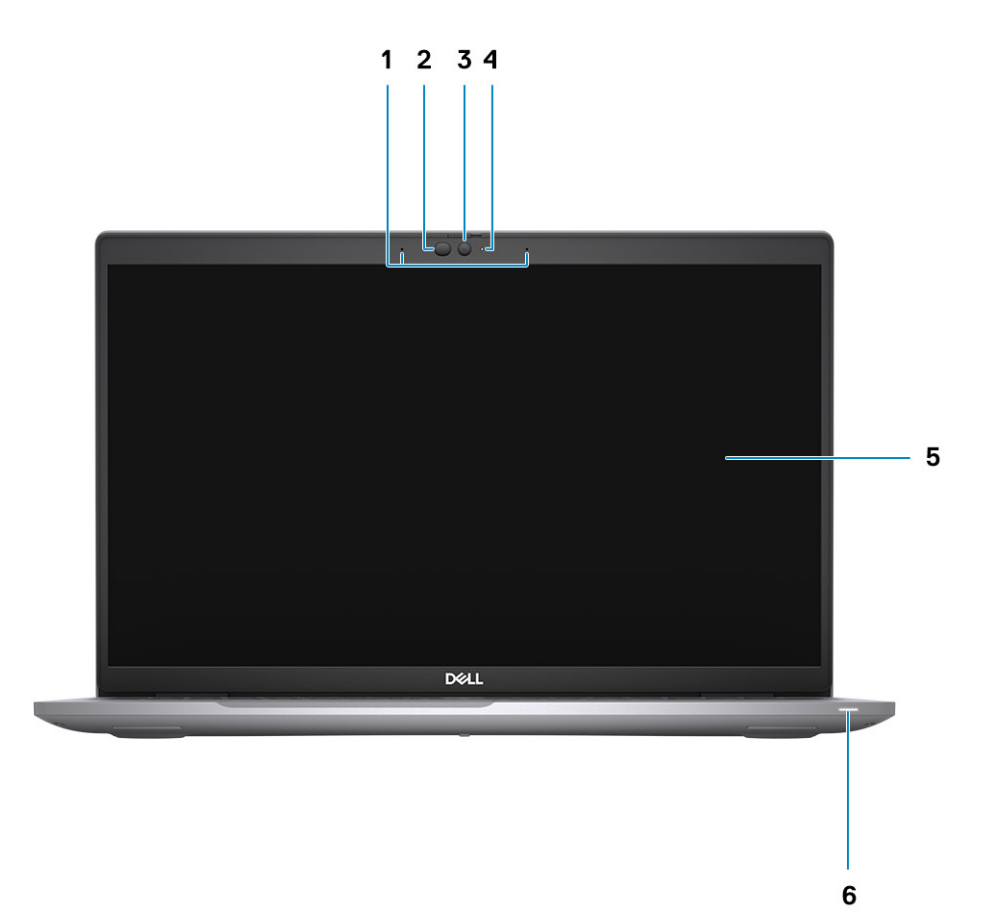

- 
- 3. Webcam (Full HD RVB infrarouge/HD RVB/HD RVB) 4. Indicateur LED d'état de la webcam
- 
- 1. Deux microphones numériques 2. Émetteur infrarouge/capteur d'éclairage ambiant (en option)
	-
- 5. Panneau d'écran de la comme de la batterie de la batterie de la batterie de la batterie de la batterie de la batterie de la batterie de la batterie de la batterie de la batterie de la batterie de la batterie de la batte

# <span id="page-9-0"></span>**Vue du dessous**

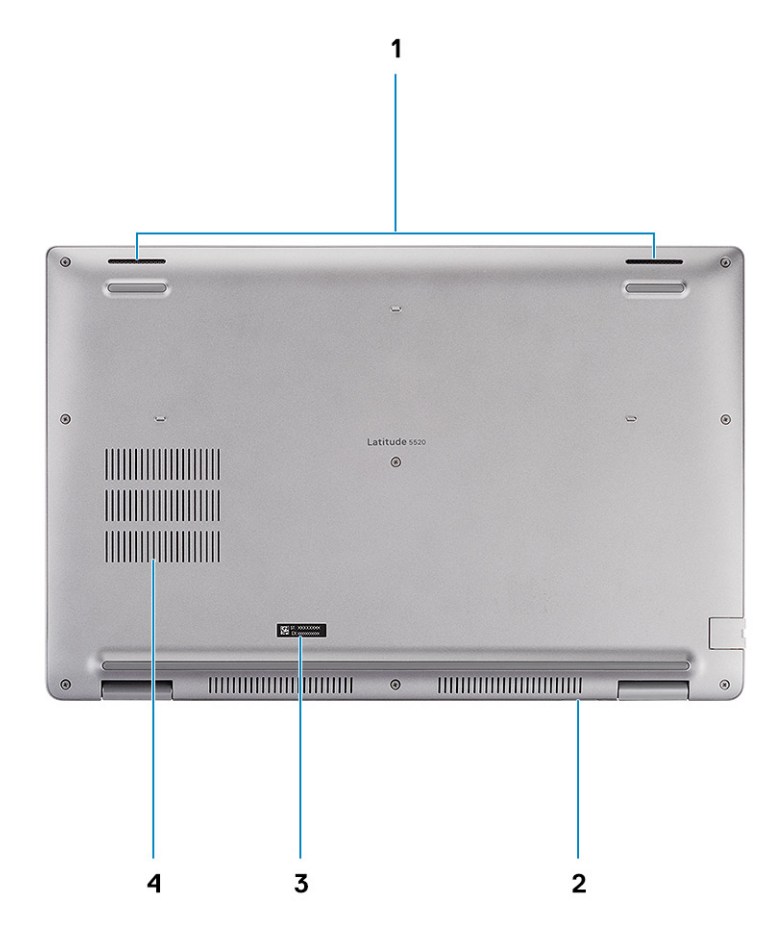

- 
- 3. Étiquette du numéro de série  $\overline{a}$  4. Entrée d'air
- 1. Haut-parleurs 2. Logement de carte microSIM (en option)
	-

## <span id="page-10-0"></span>**Caractéristiques de la carte système**

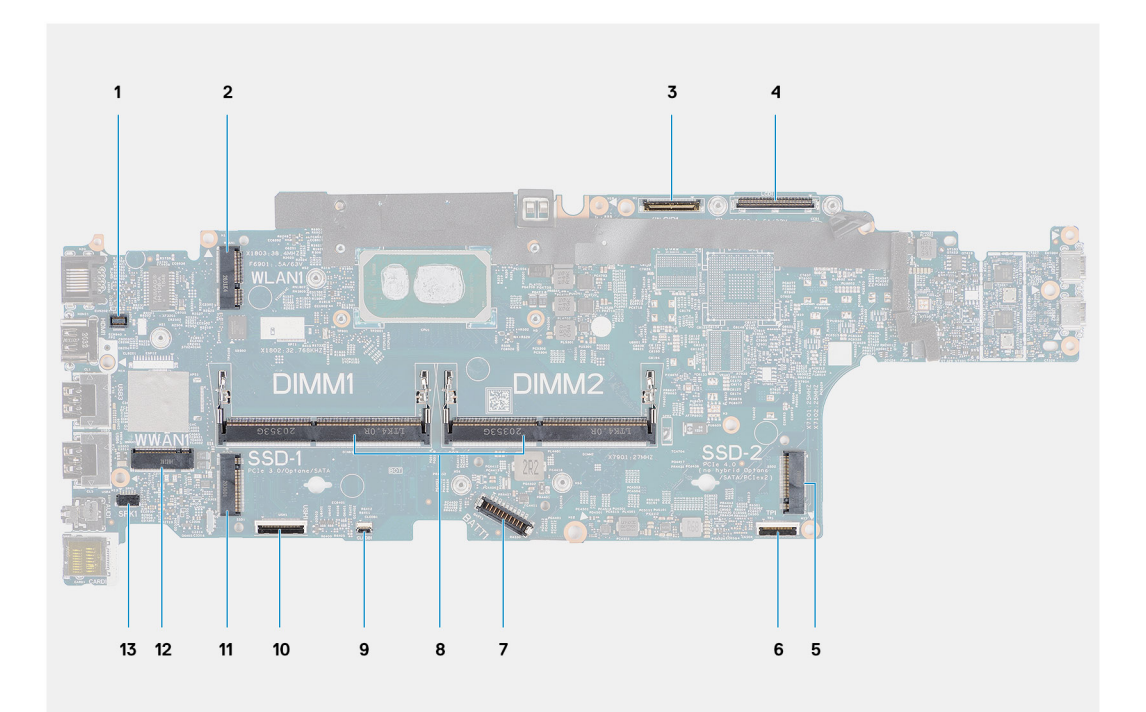

- 1. Connecteur du lecteur d'empreintes digitales
- 2. connecteur WLAN
- 3. Connecteur du câble de la webcam/infrarouge
- 4. Connecteur du câble d'écran/eDP
- 5. Disque SSD logement SSD-2
- 6. Connecteur du câble du pavé tactile
- 7. Connecteur du câble de la batterie
- 8. Modules de mémoire
- 9. Connecteur de la carte LED de la batterie
- 10. Connecteur de la carte USH
- 11. Disque SSD logement SSD-1
- 12. Connecteur WWAN
- 13. Connecteur du câble du haut-parleur

# **Raccourcis clavier**

**REMARQUE :** Les caractères du clavier peuvent varier en fonction de la configuration de langue du clavier. Les touches utilisées pour les raccourcis restent les mêmes dans toutes les configurations de langue.

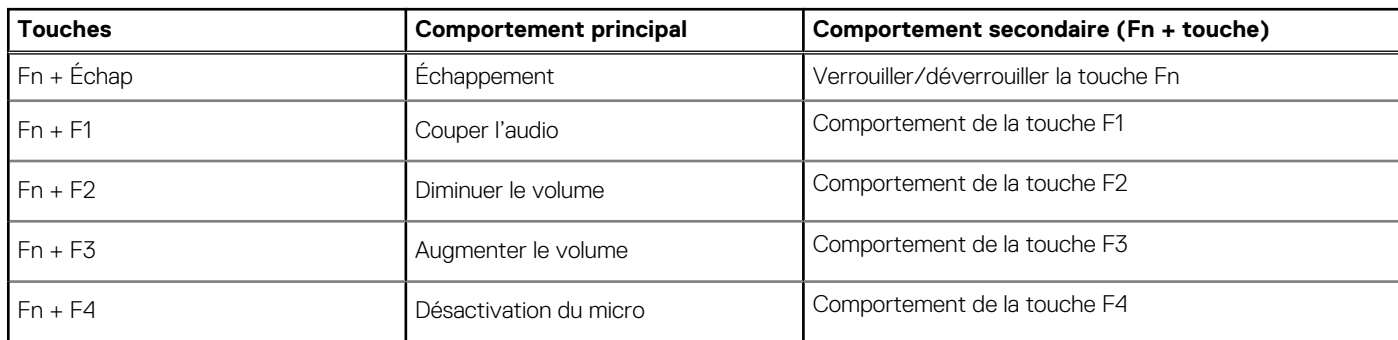

#### **Tableau 2. Liste des raccourcis clavier**

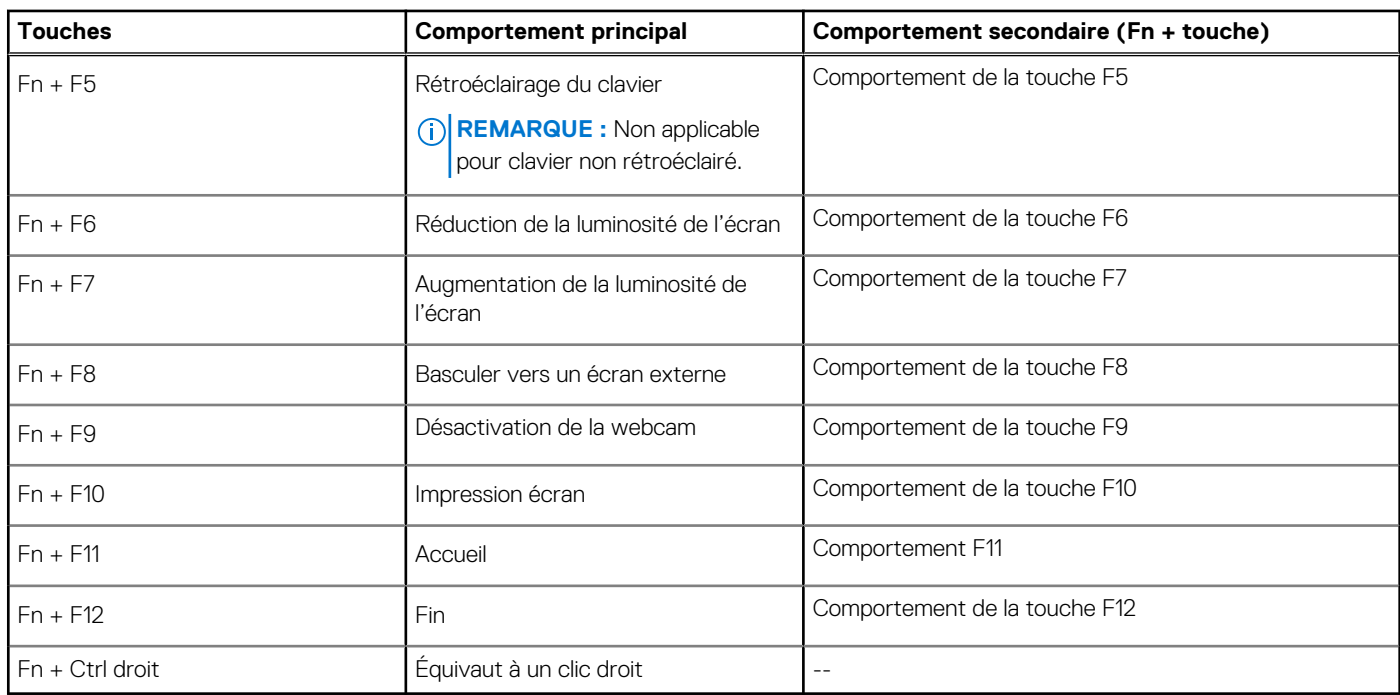

### <span id="page-11-0"></span>**Tableau 2. Liste des raccourcis clavier (suite)**

# **Voyants d'état et de niveau de charge de la batterie**

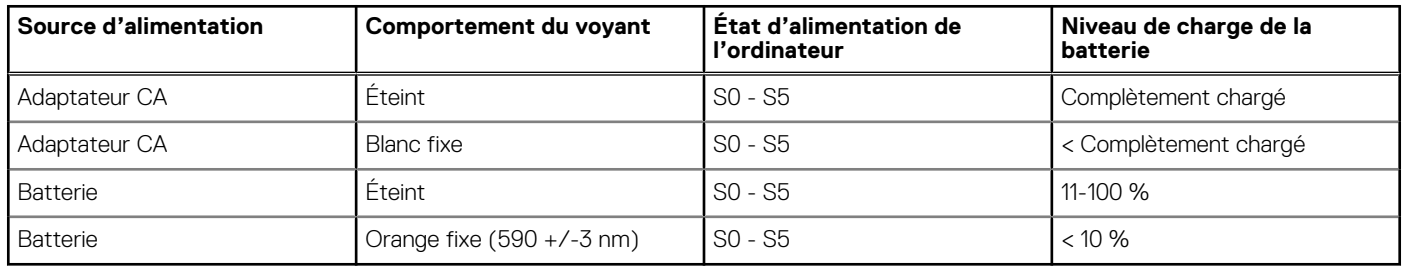

#### **Tableau 3. Voyants LED d'état et de niveau de charge de la batterie**

● S0 (Allumé) : l'ordinateur est allumé.

● S4 (Veille prolongée) : l'ordinateur consomme le moins d'énergie par rapport à tous les autres états de veille. L'ordinateur est presque à l'état Éteint, attendez-vous à une alimentation lente. Les données contextuelles sont écrites sur le disque dur.

● S5 (Éteint) : l'ordinateur est à l'état d'arrêt.

# <span id="page-12-0"></span>**Caractéristiques de l'ordinateur Latitude 5520**

### **Sujets :**

- Dimensions et poids
- **Processeurs**
- [Jeu de puces](#page-13-0)
- [Système d'exploitation](#page-14-0)
- **[Mémoire](#page-14-0)**
- [Ports et connecteurs](#page-14-0)
- **[Communications](#page-15-0)**
- [Audio](#page-16-0)
- **[Stockage](#page-17-0)**
- [Lecteur de carte multimédia](#page-17-0)
- **[Clavier](#page-18-0)**
- [Webcam](#page-18-0)
- [ClickPad](#page-19-0)
- [Adaptateur secteur](#page-19-0)
- **[Batterie](#page-20-0)**
- [Écran](#page-21-0)
- [Lecteur d'empreintes digitales \(en option\)](#page-22-0)
- [Vidéo](#page-23-0)
- **[Sécurité](#page-23-0)**
- [Environnement de l'ordinateur](#page-24-0)
- [Contrôles et capteurs](#page-24-0)

## **Dimensions et poids**

### **Tableau 4. Dimensions et poids**

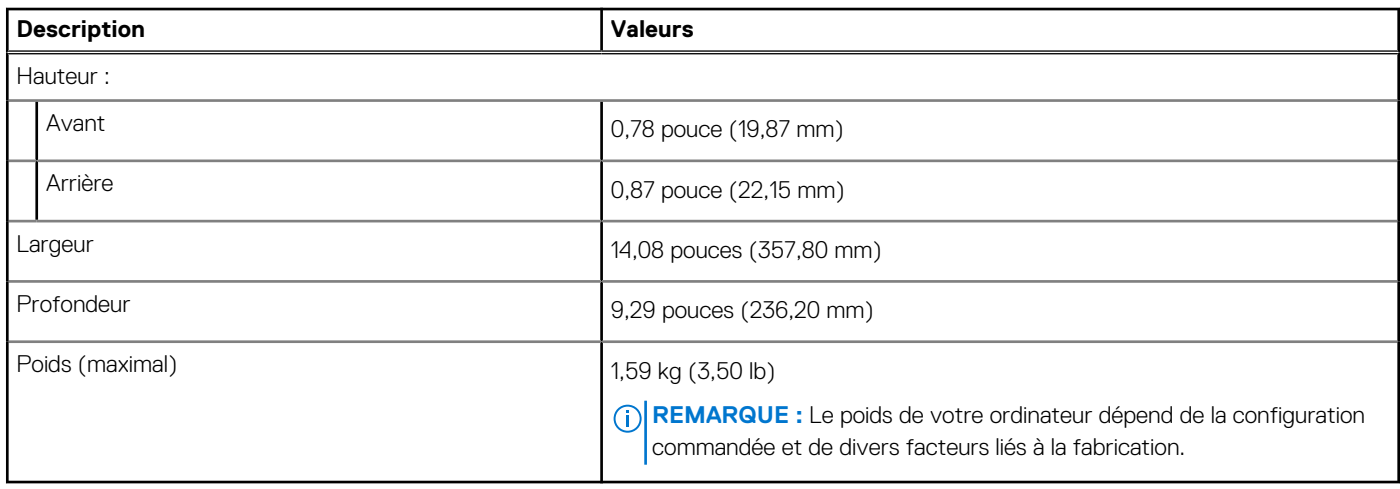

### **Processeurs**

**(i)** REMARQUE : Les numéros de processeurs ne correspondent pas à un niveau de performances. La disponibilité du processeur peut faire l'objet de modifications et varier en fonction de la zone géographique ou du pays.

### <span id="page-13-0"></span>**Tableau 5. Processeurs**

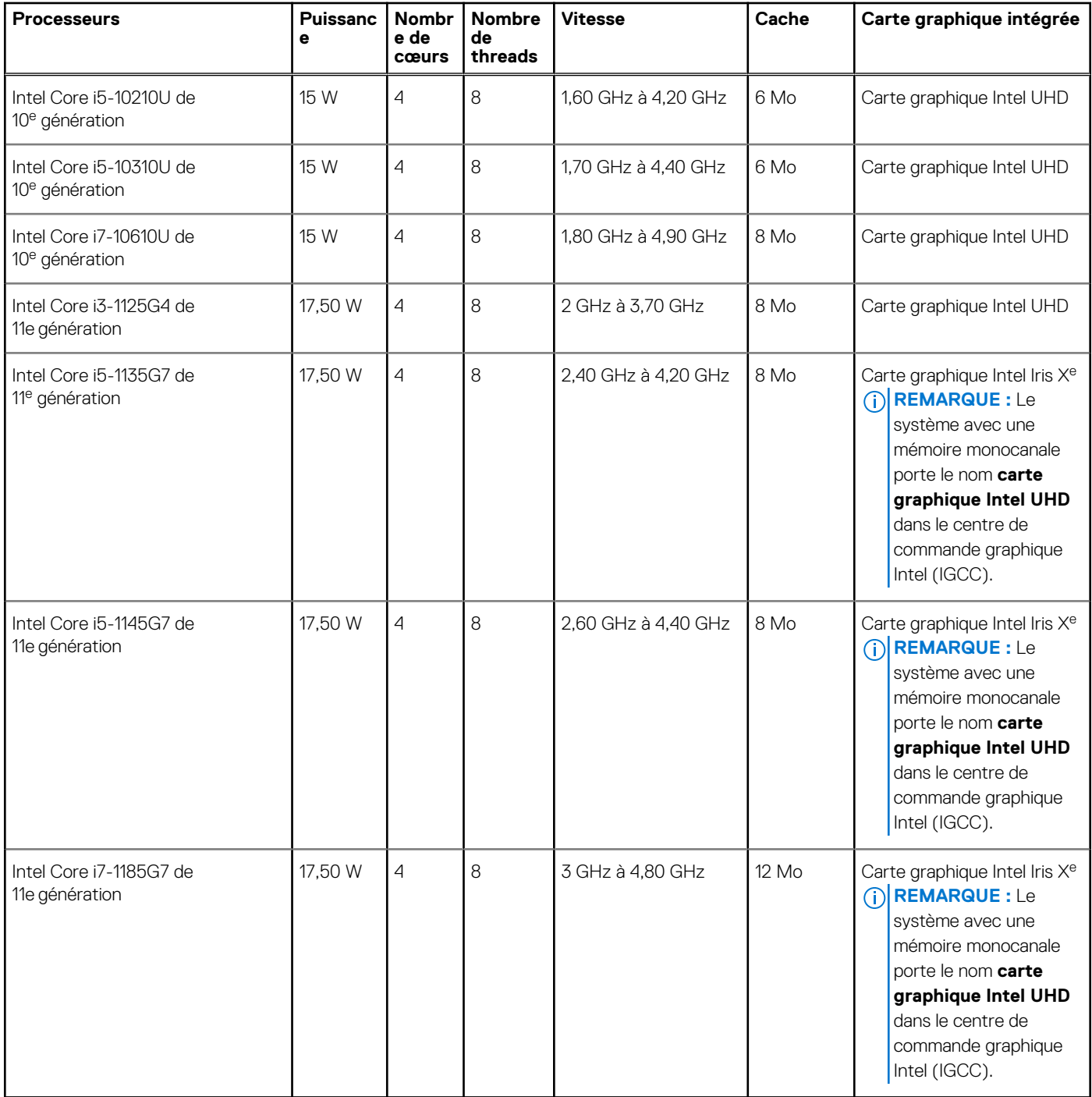

# **Jeu de puces**

### **Tableau 6. Jeu de puces**

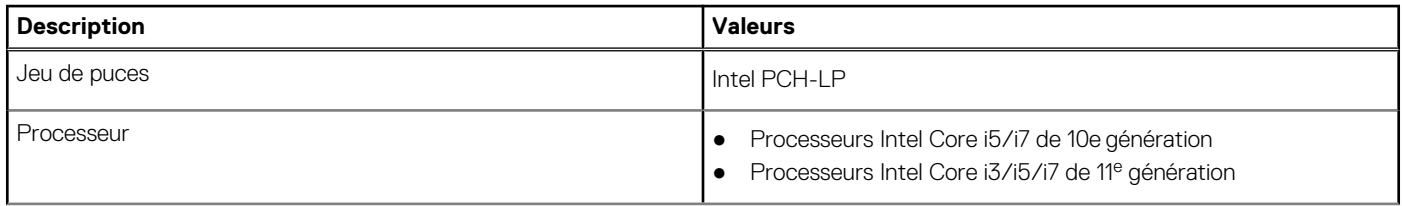

### <span id="page-14-0"></span>**Tableau 6. Jeu de puces (suite)**

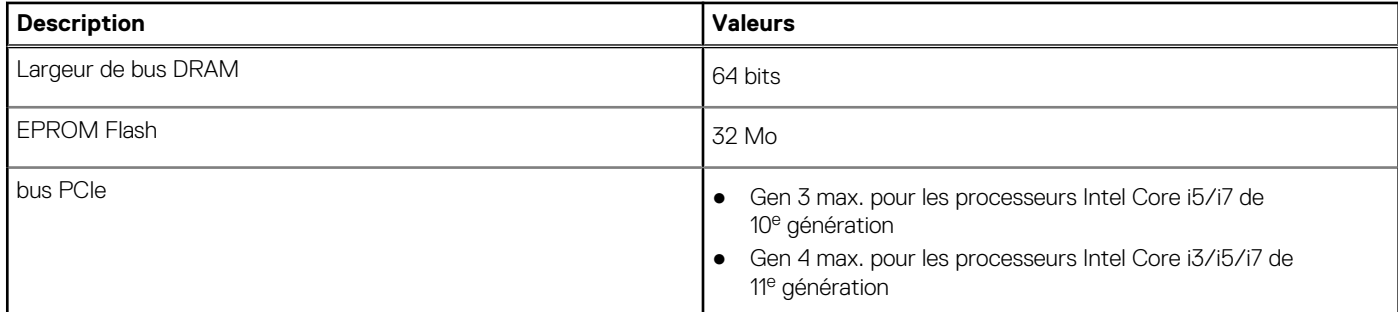

# **Système d'exploitation**

- Windows 10 Professionnel 64 bits
- Ubuntu Linux 20.04 LTS, 64 bits

# **Mémoire**

### **Tableau 7. Caractéristiques de la mémoire**

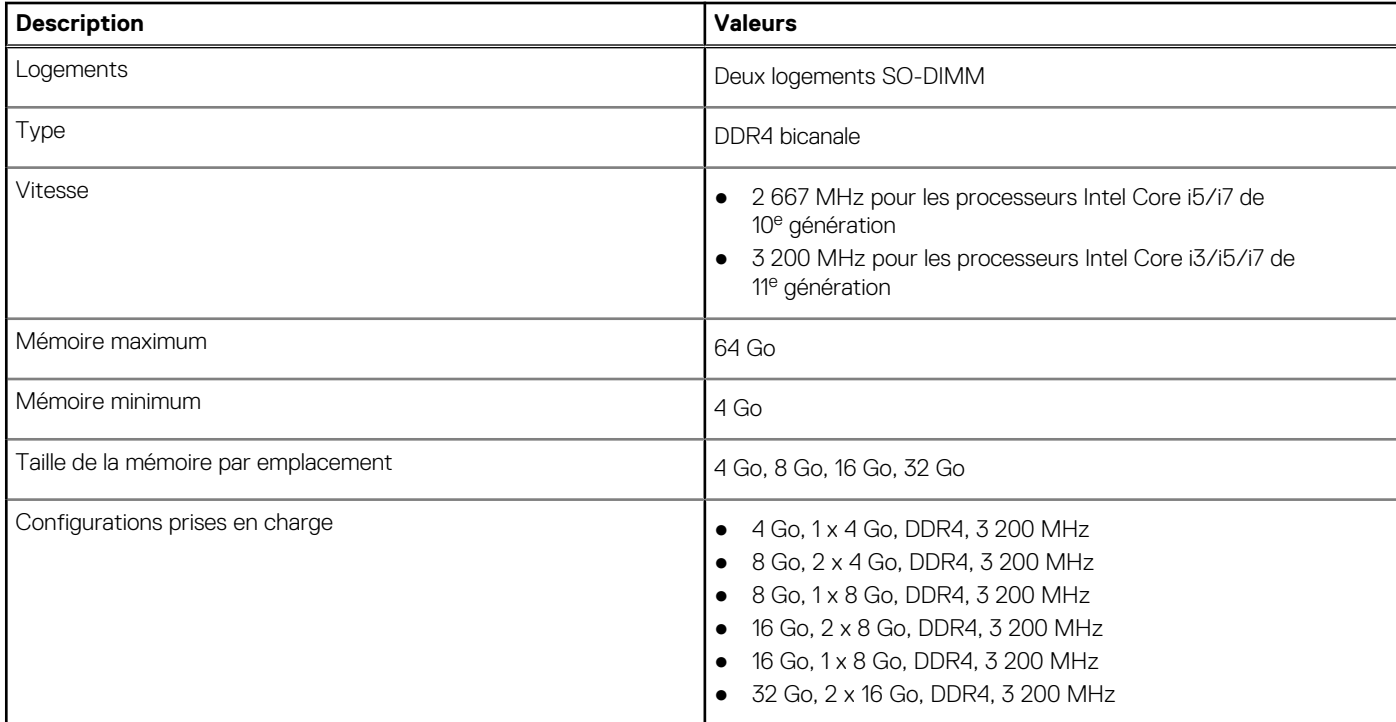

### **Ports et connecteurs**

#### **Tableau 8. Ports et connecteurs externes**

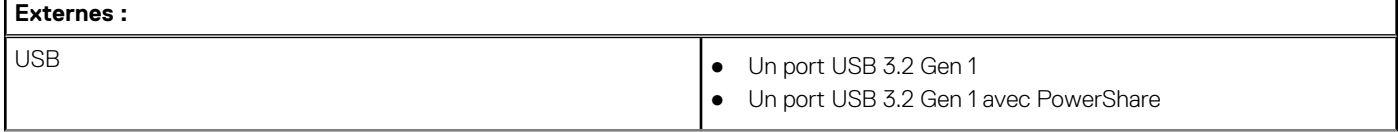

### <span id="page-15-0"></span>**Tableau 8. Ports et connecteurs externes (suite)**

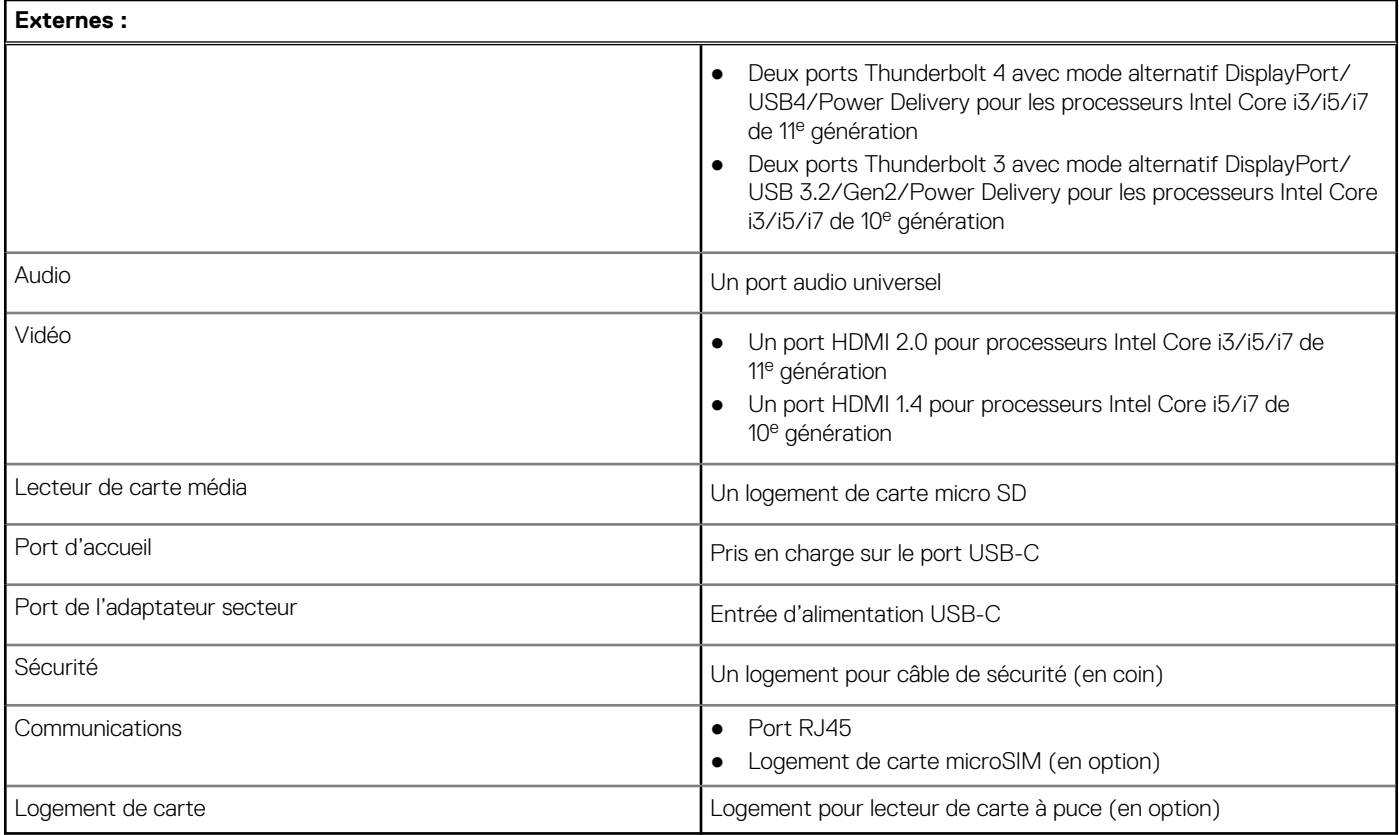

### **Tableau 9. Ports et connecteurs internes**

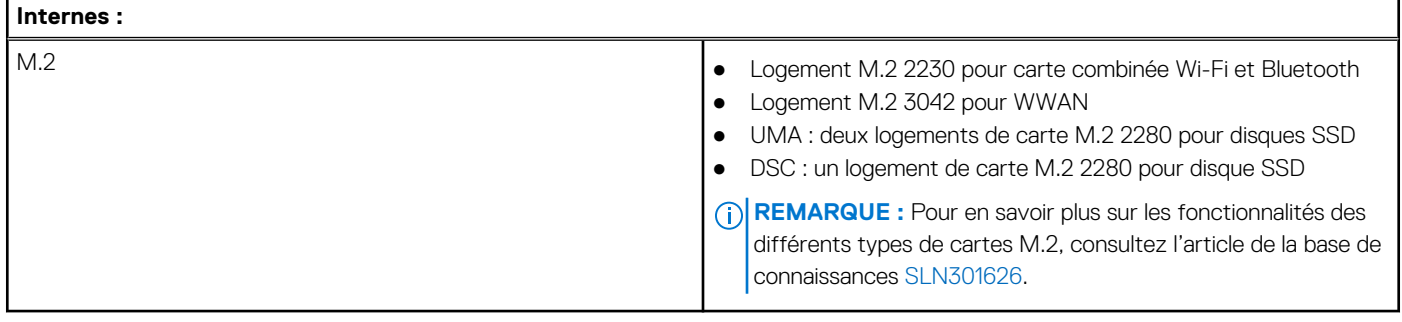

# **Communications**

### Ethernet

### **Tableau 10. Caractéristiques Ethernet**

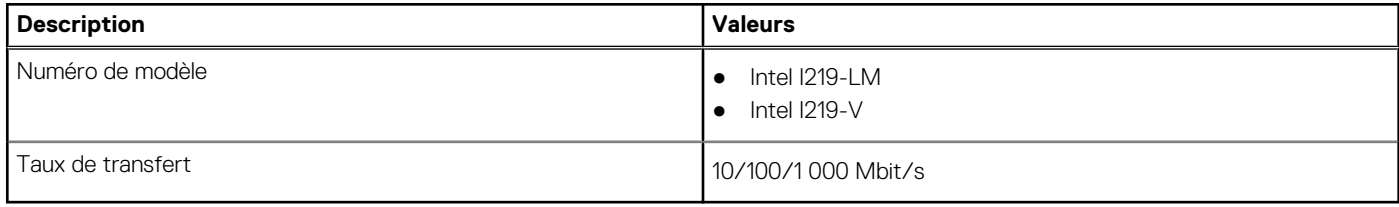

### <span id="page-16-0"></span>Module sans fil

### **Tableau 11. Caractéristiques du module sans fil**

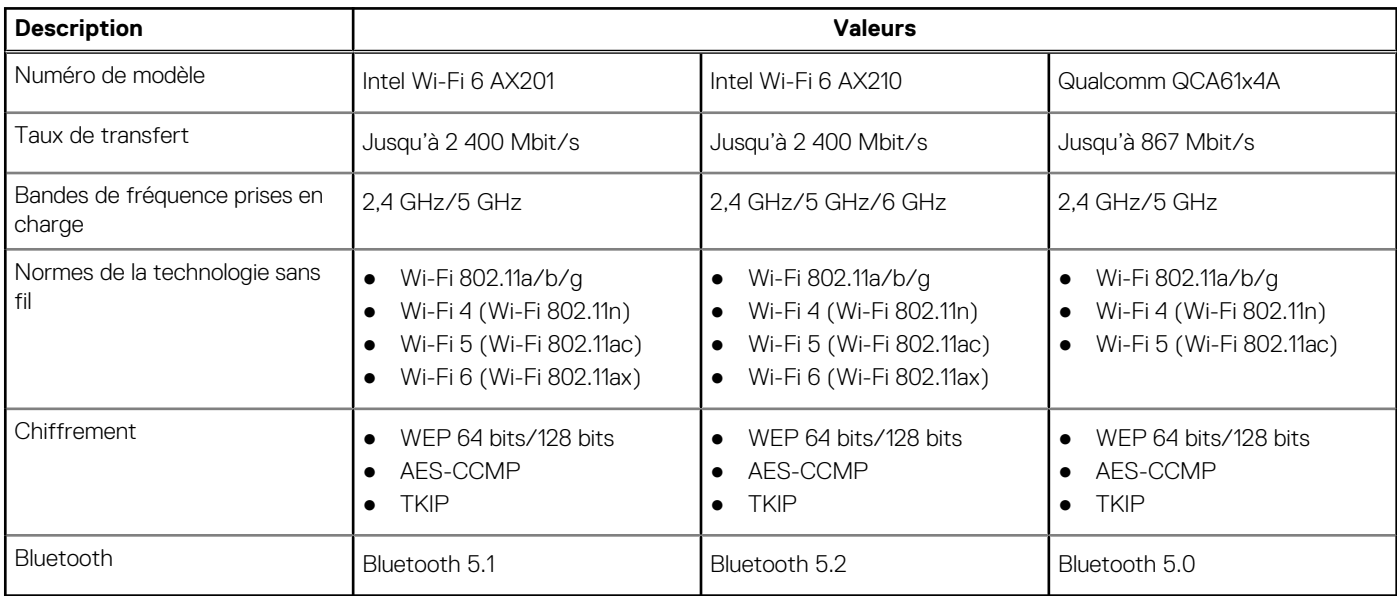

### Module WWAN

### **Tableau 12. Caractéristiques du module sans fil**

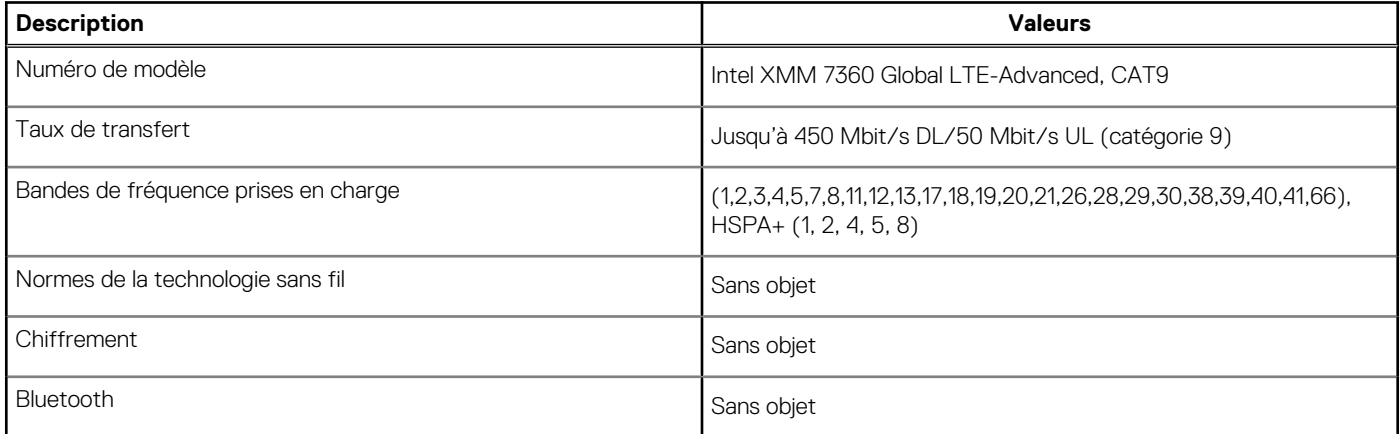

# **Audio**

### **Tableau 13. Caractéristiques audio**

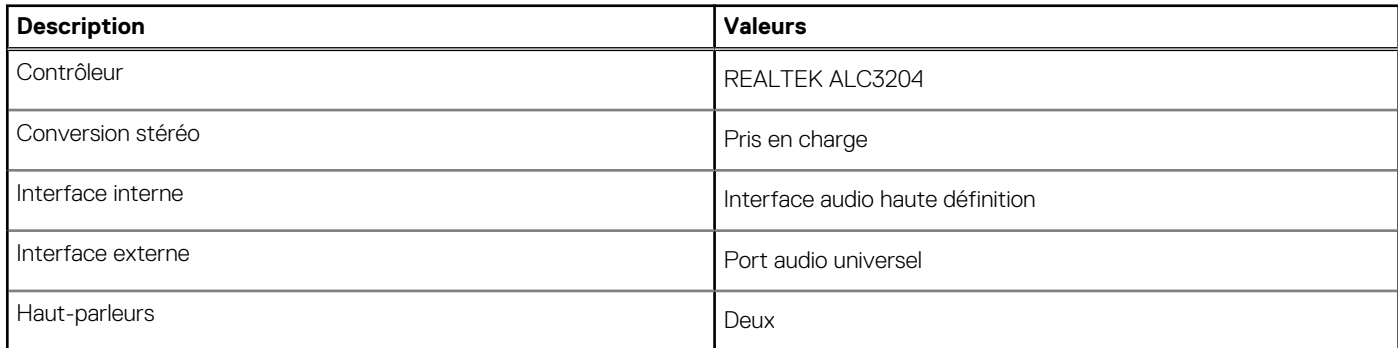

### <span id="page-17-0"></span>**Tableau 13. Caractéristiques audio (suite)**

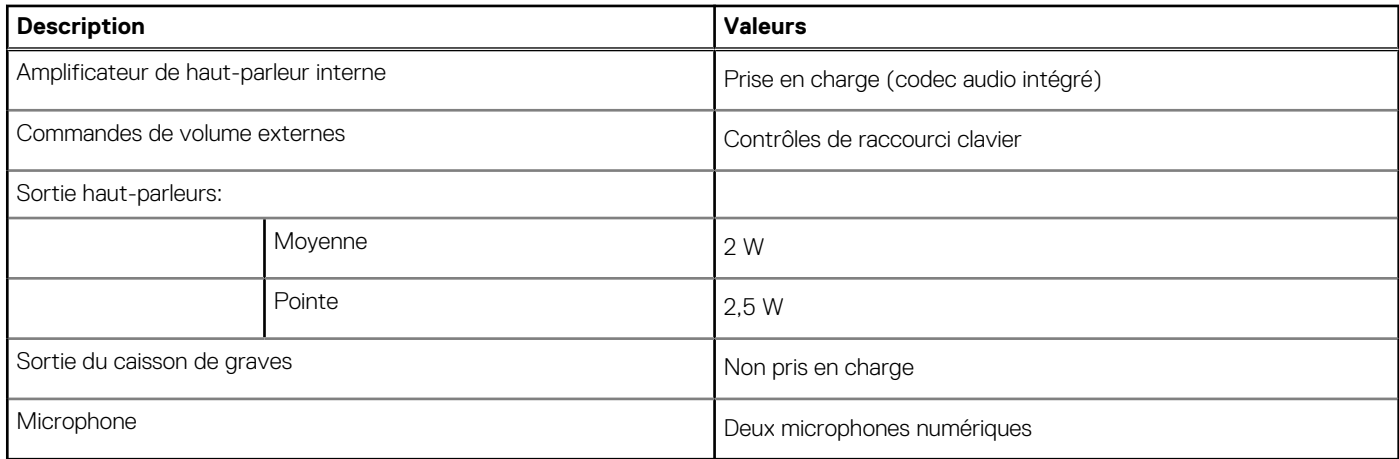

# **Stockage**

Votre ordinateur prend en charge une des configurations suivantes :

- Un disque SSD M.2 2230, Gen 3 PCIe x4 NVMe, classe 35 (logement 1)
- Un disque SSD M.2 2230, Gen 3 PCIe x4 NVMe, classe 35 (logement 1) avec un disque SSD M.2 2280, Gen 4 PCIe x4 NVMe, classe 40 (logement 2)
- Un disque SSD M.2 2280, Gen 3 PCIe x4 NVMe, classe 40 (logement 1)
- Un disque SSD M.2 2280, Gen 3 PCIe x4 NVMe, classe 40 (logement 1) avec un disque SSD M.2 2280, Gen 4 PCIe x4 NVMe, classe 40 (logement 2)
- Un disque SSD M.2 2280, Gen 4 PCIe x4 NVMe, classe 40 (logement 2)
- Un disque SSD M.2 2280, PCIe x4 NVMe Gen 3, classe 40, à autochiffrement (logement 1)
- Un disque SSD M.2 2280, Gen 3 PCIe x4 NVMe, classe 40 à autochiffrement (logement 1) avec un disque SSD M.2 2280, Gen 4 PCIe x4 NVMe, classe 40 (logement 2)

Le disque principal de votre ordinateur varie en fonction de la configuration du stockage.

#### **Tableau 14. Caractéristiques du stockage**

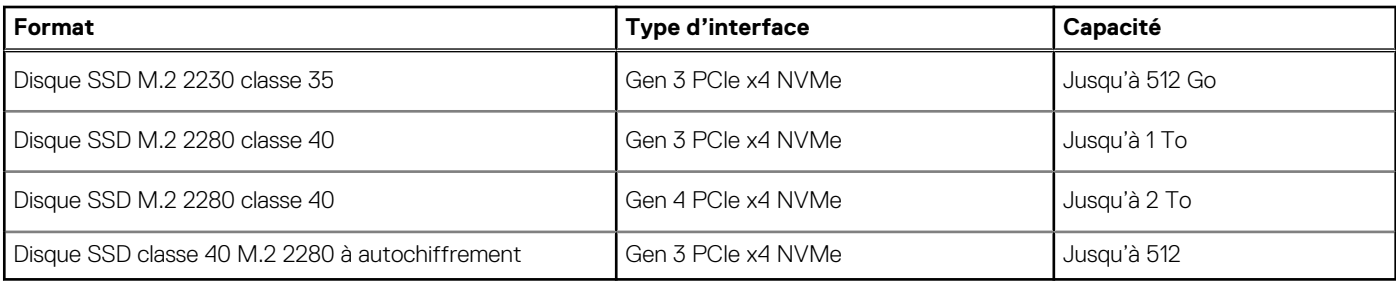

### **Lecteur de carte multimédia**

### **Tableau 15. Caractéristiques du lecteur de cartes multimédia**

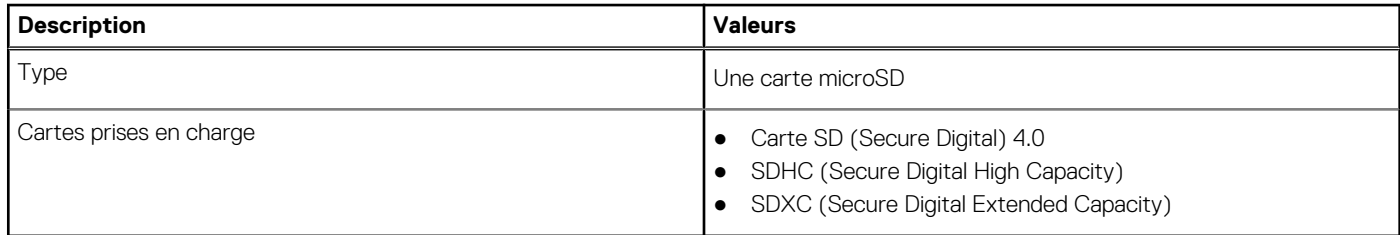

# <span id="page-18-0"></span>**Clavier**

### **Tableau 16. Caractéristiques du clavier**

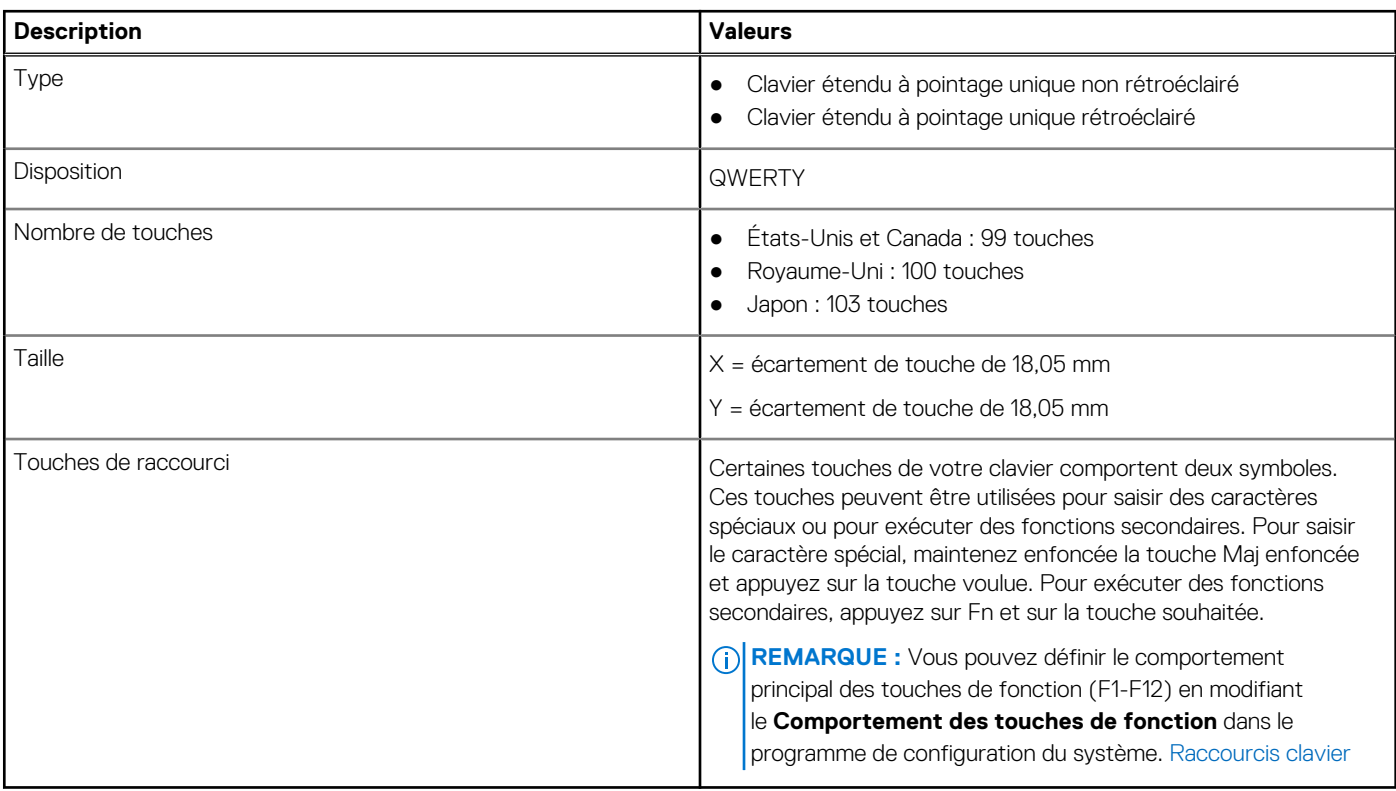

## **Webcam**

### **Tableau 17. Caractéristiques de la webcam**

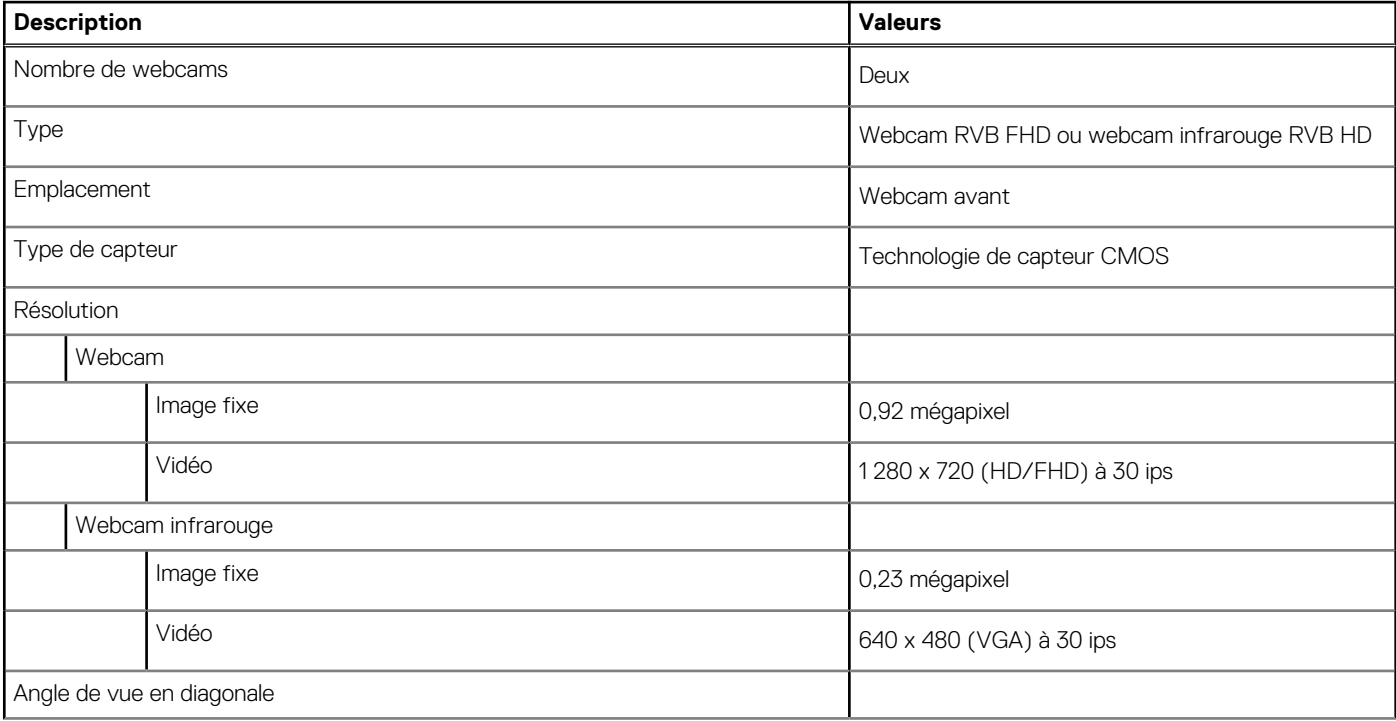

### <span id="page-19-0"></span>**Tableau 17. Caractéristiques de la webcam (suite)**

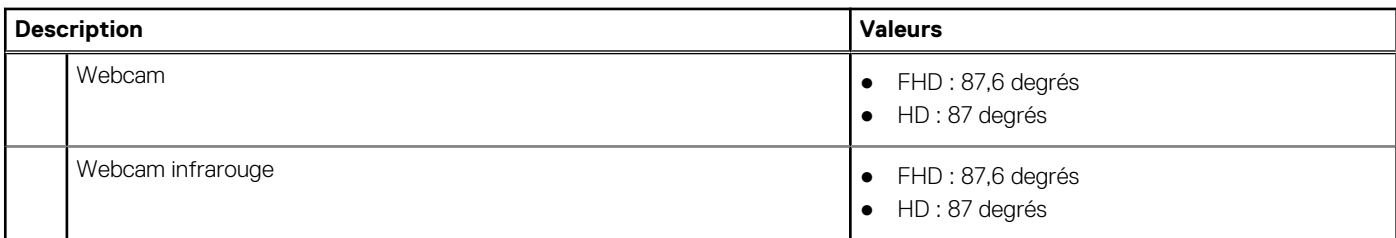

### **Tableau 18. Webcam Full HD**

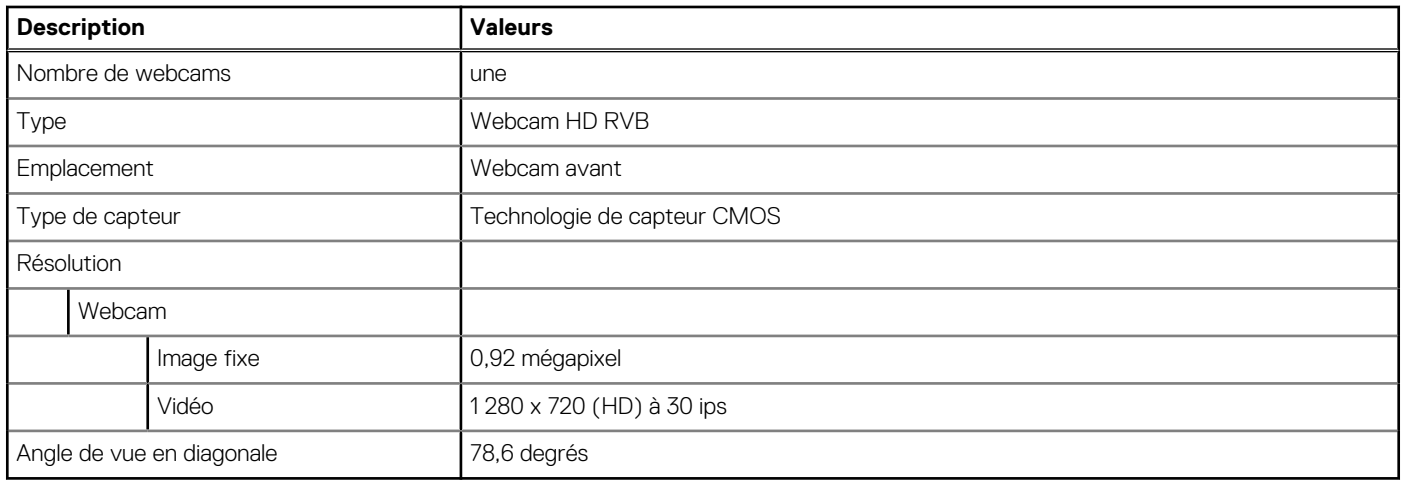

# **ClickPad**

### **Tableau 19. Caractéristiques du clickpad**

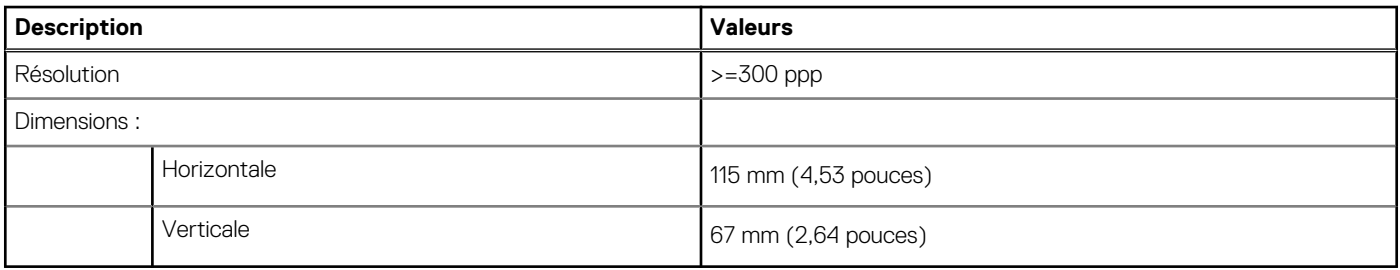

# **Adaptateur secteur**

#### **Tableau 20. Caractéristiques de l'adaptateur secteur**

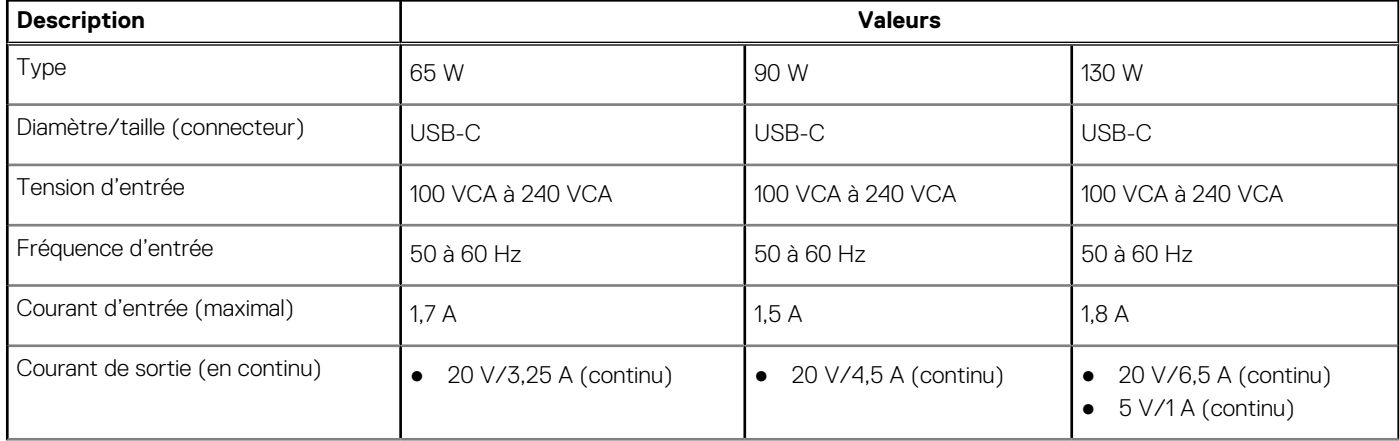

### <span id="page-20-0"></span>**Tableau 20. Caractéristiques de l'adaptateur secteur (suite)**

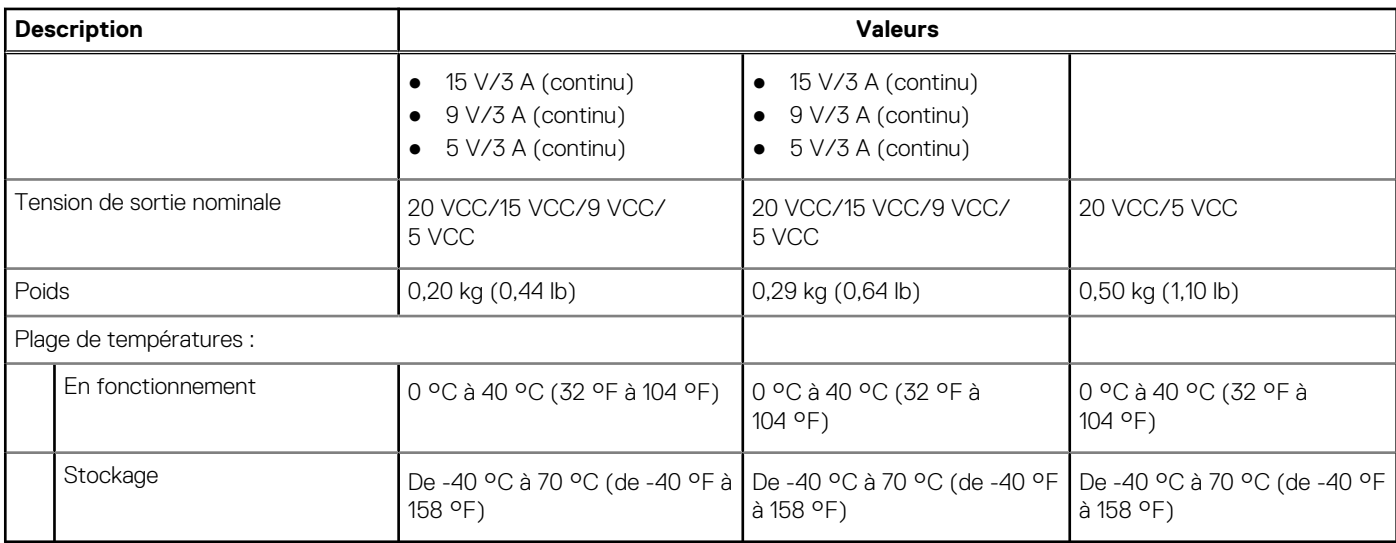

# **Batterie**

**REMARQUE :** Dell vous recommande de charger régulièrement la batterie pour une consommation électrique optimale. Si la batterie est complètement déchargée, branchez l'adaptateur secteur et allumez puis redémarrez votre ordinateur afin de réduire la consommation électrique.

### **Tableau 21. Caractéristiques de la batterie**

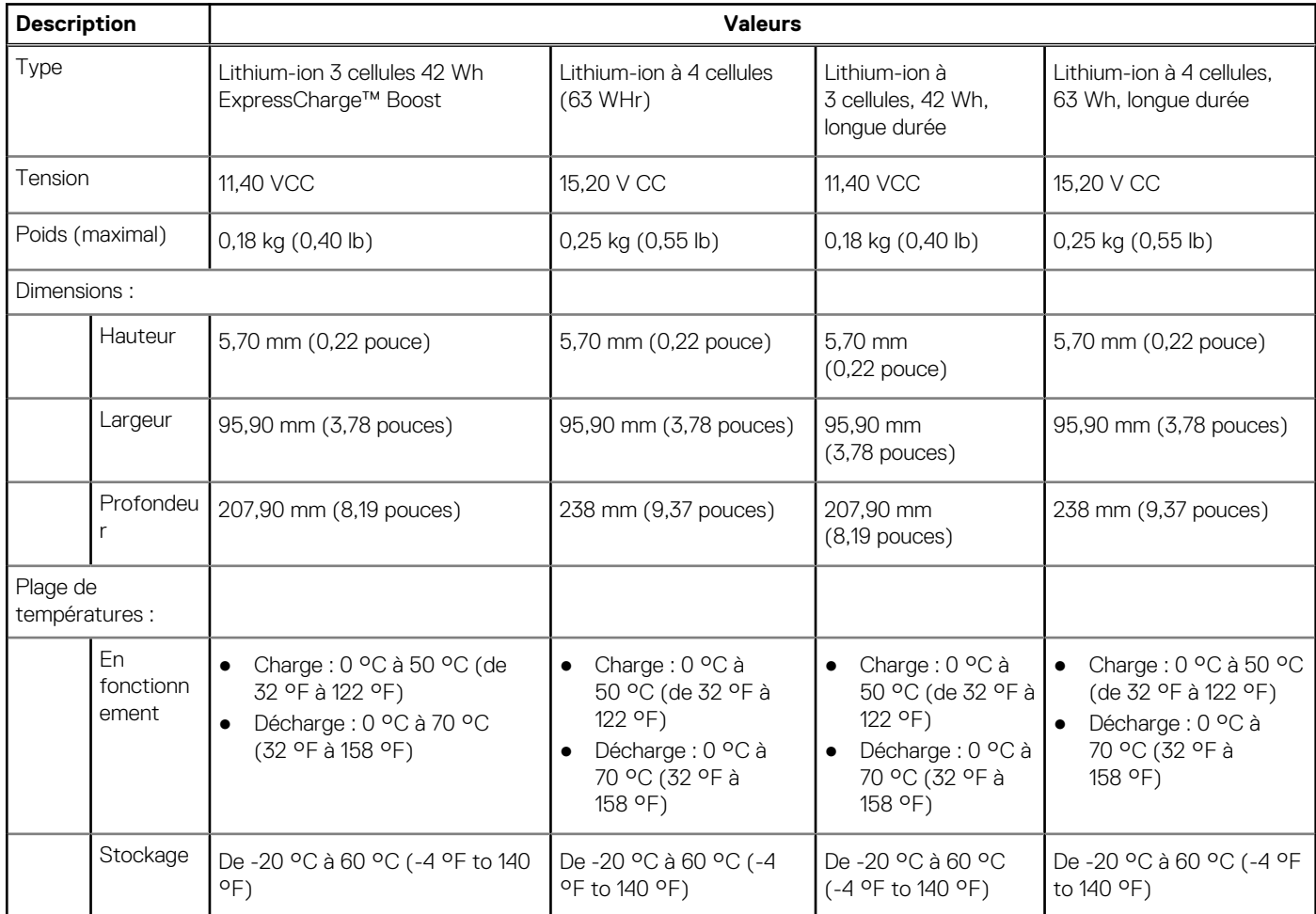

### <span id="page-21-0"></span>**Tableau 21. Caractéristiques de la batterie (suite)**

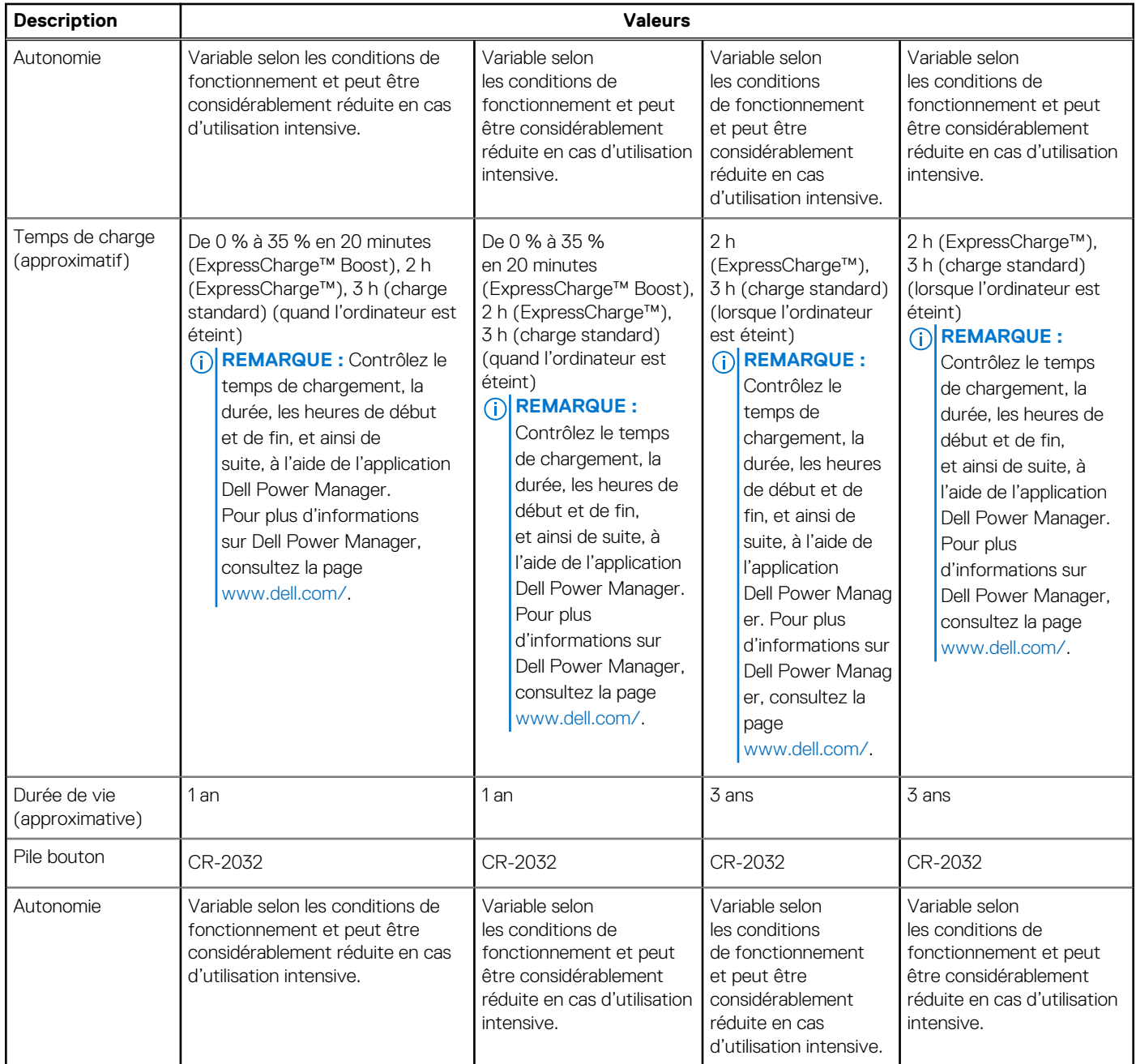

# **Écran**

Le tableau suivant répertorie les caractéristiques techniques de votre ordinateur Latitude 5520.

### **Tableau 22. Caractéristiques de l'écran**

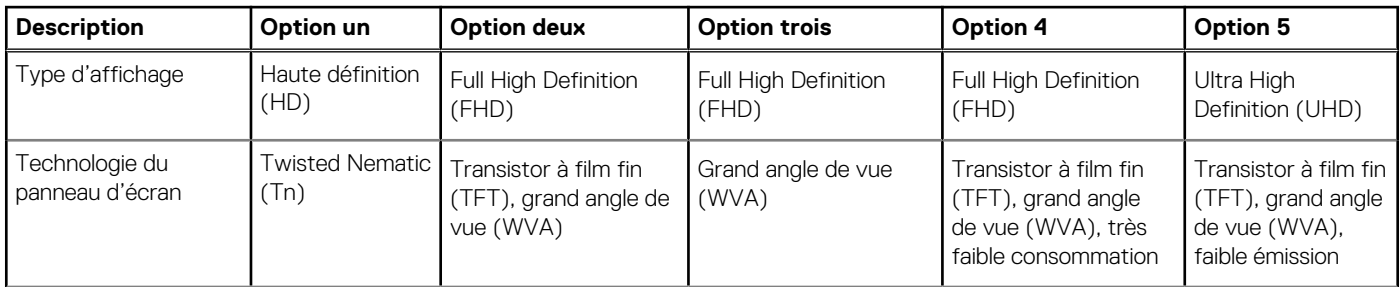

### <span id="page-22-0"></span>**Tableau 22. Caractéristiques de l'écran (suite)**

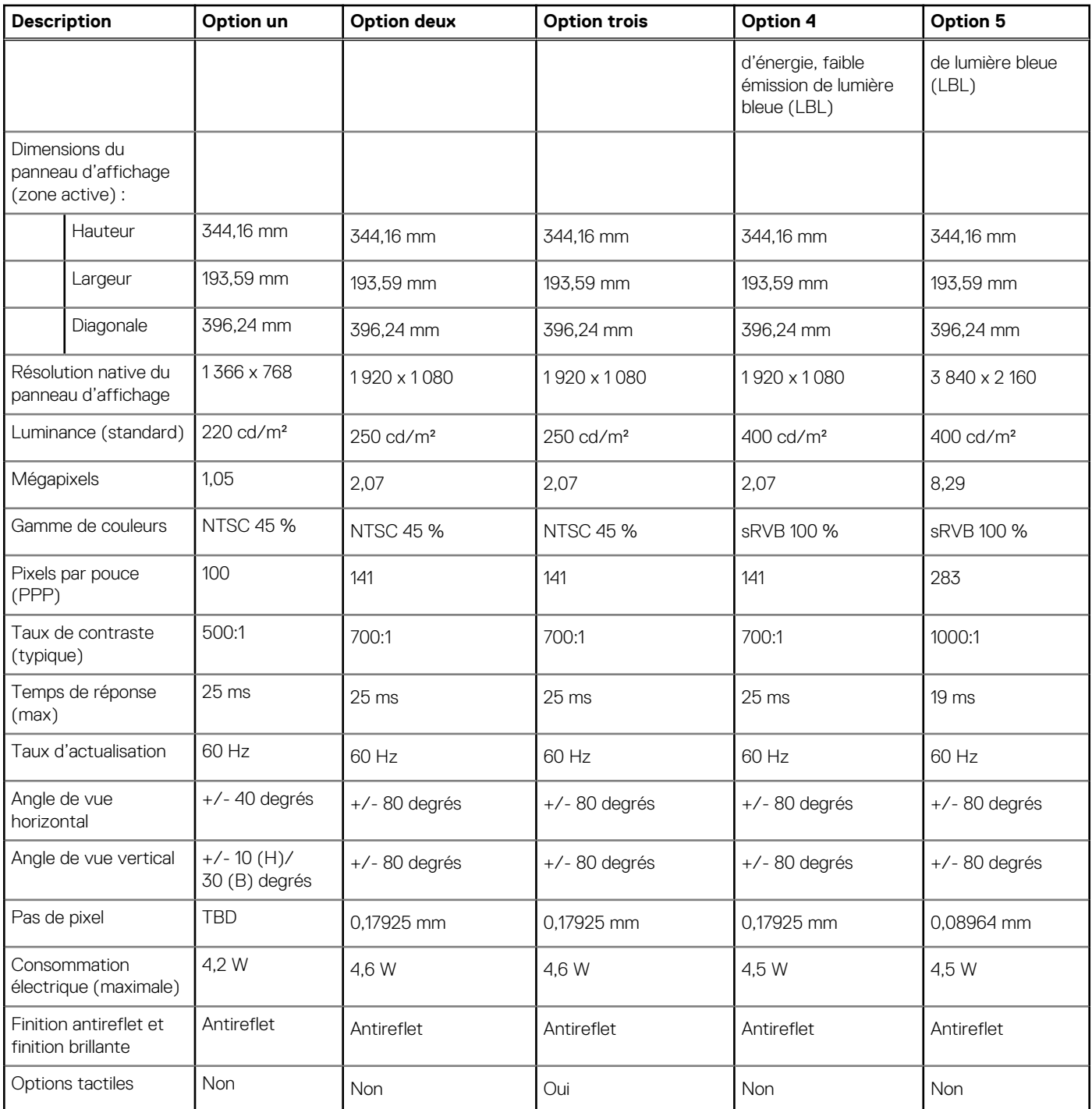

# **Lecteur d'empreintes digitales (en option)**

### **Tableau 23. Caractéristiques du lecteur d'empreintes digitales**

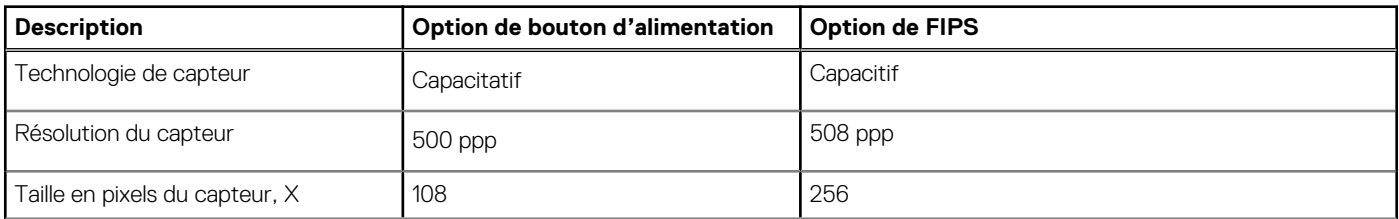

### <span id="page-23-0"></span>**Tableau 23. Caractéristiques du lecteur d'empreintes digitales (suite)**

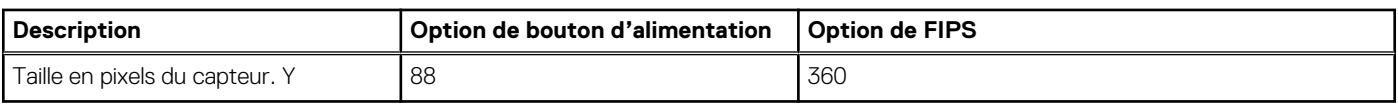

# **Vidéo**

### **Tableau 24. Caractéristiques de la carte graphique séparée**

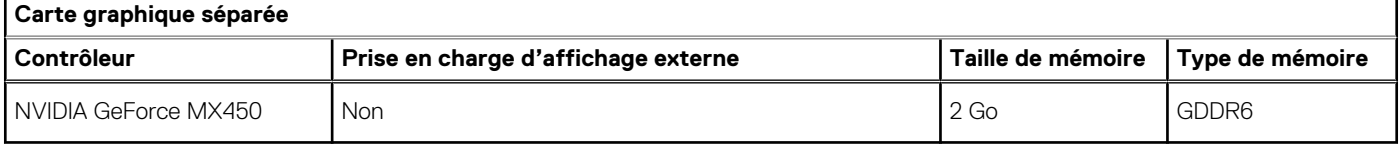

### **Tableau 25. Caractéristiques de la carte graphique intégrée**

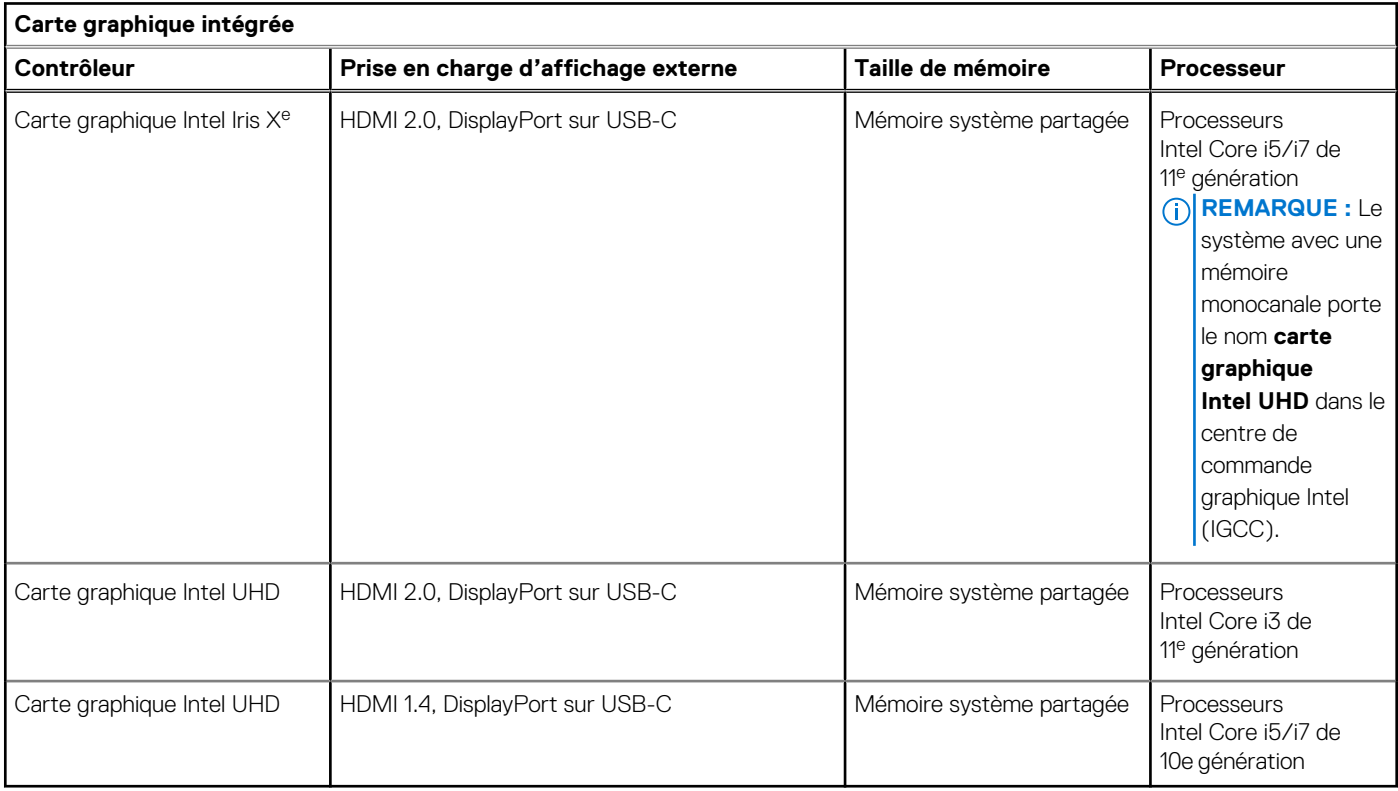

## **Sécurité**

### **Tableau 26. Sécurité du matériel**

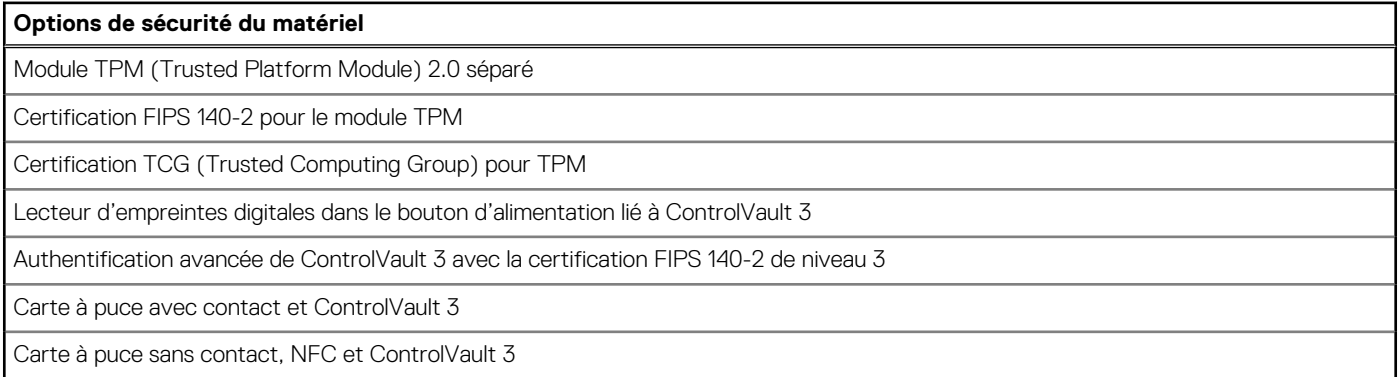

### <span id="page-24-0"></span>**Tableau 26. Sécurité du matériel (suite)**

### **Options de sécurité du matériel** Disque SSD SED NVMe, disqueSSD et disque dur (Opal et non Opal) par SDL FPR avec analyse complète et ControlVault 3 certifié FIPS 201 **Tableau 27. Sécurité des données Options de sécurité des données**

Version d'essai de 30 jours de McAfee Small Business Security

Abonnement de 12 mois à McAfee Small Business Security, formule numérique

Abonnement de 24 mois à McAfee Small Business Security, formule numérique

Abonnement de 36 mois à McAfee Small Business Security, formule numérique

# **Environnement de l'ordinateur**

**Niveau de contaminants atmosphériques :** G1 selon la norme ISA-S71.04-1985

### **Tableau 28. Environnement de l'ordinateur**

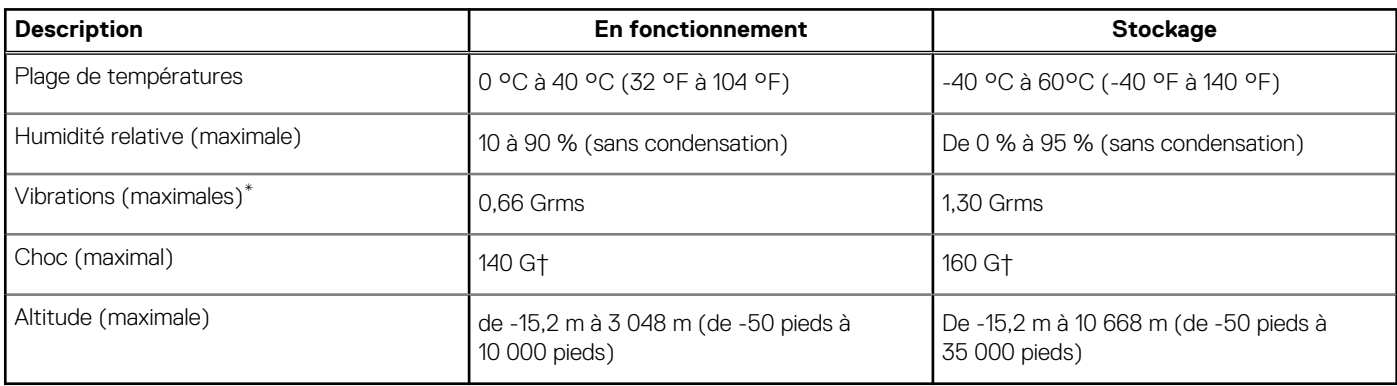

\* Mesurées à l'aide d'un spectre de vibrations aléatoire simulant l'environnement utilisateur.

† Mesurées en utilisant une impulsion semi-sinusoïdale de 2 ms lorsque le disque dur est en cours d'utilisation.

# **Contrôles et capteurs**

### **Tableau 29. Contrôles et capteurs**

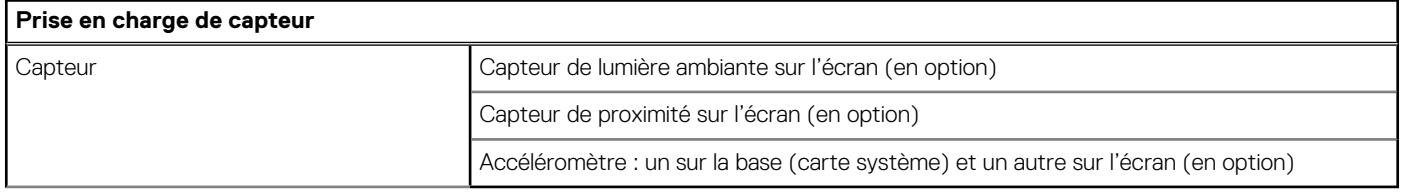

# **Écran Dell à faible lumière bleue**

### <span id="page-25-0"></span>**AVERTISSEMENT : Une exposition prolongée à la lumière bleue émise par les écrans peut entraîner des effets à long terme, comme une tension oculaire, une fatigue oculaire et des lésions oculaires.**

La lumière bleue est une couleur du spectre lumineux qui a une longueur d'onde courte et une énergie élevée. Une exposition prolongée à la lumière bleue, en particulier celle émise par des sources numériques, peut perturber la structure de sommeil et entraîner des effets à long terme, comme une tension oculaire, une fatigue oculaire et des lésions oculaires.

L'écran de cet ordinateur est conçu pour réduire la lumière bleue et est conforme aux exigences du groupe TÜV Rheinland pour les écrans à faible émission de lumière bleue.

Le mode à faible émission de lumière bleue est activé en usine. Aucune configuration supplémentaire n'est nécessaire.

Afin de réduire le risque de fatigue oculaire, il est également recommandé de :

- Placer l'écran à une distance de visualisation confortable située entre 50 cm et 70 cm (20 pouces et 28 pouces) de vos yeux.
- Cligner fréquemment des yeux afin de les humecter, humidifier vos yeux avec de l'eau, ou appliquer un collyre adapté.
- Détourner votre regard de l'écran et fixer un objet à une distance de 609,60 cm (20 pieds) pendant au moins 20 secondes lors de chaque pause.
- Faire une longue pause de 20 minutes toutes les deux heures.

# **Obtenir de l'aide et contacter Dell**

## <span id="page-26-0"></span>Ressources d'aide en libre-service

Vous pouvez obtenir des informations et de l'aide sur les produits et services Dell en utilisant ces ressources en libre-service :

#### **Tableau 30. Ressources d'aide en libre-service**

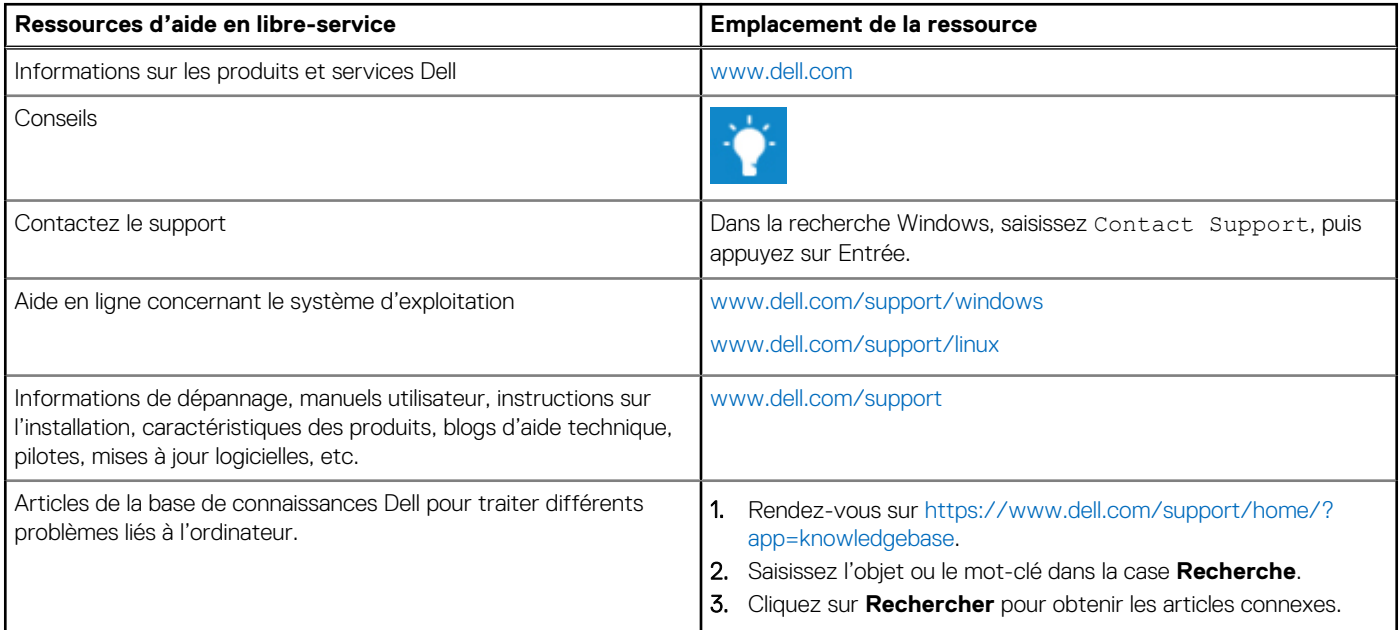

### Contacter Dell

Pour contacter Dell pour des questions commerciales, de support technique ou de service client, consultez le site [www.dell.com/](https://www.dell.com/contactdell) [contactdell.](https://www.dell.com/contactdell)

**REMARQUE :** Les disponibilités variant selon le pays et le produit, certains services peuvent être indisponibles dans votre pays.

**REMARQUE :** Si vous ne disposez pas d'une connexion Internet, vous pouvez utiliser les coordonnées figurant sur votre facture d'achat, votre bordereau de livraison, votre facture ou dans le catalogue de produits Dell.